## **SKRIPSI**

# **RANCANGAN SOFWARE SMART ATTENDENCE FACE RECOGNITION MENGUNAKAN WEBCAME (PERANCANGAN USER INTERFACE)**

Diajukan Sebagai Salah Satu Syarat Untuk Memperoleh Gelar Sarjana Teknik Elektro

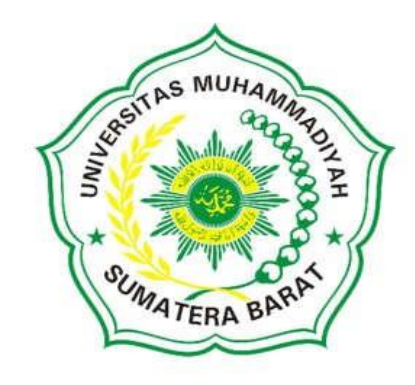

**Oleh**

**AZMI RAHMAN 191000220201004**

# **PROGRAM STUDI TEKNIK ELEKTRO FAKULTAS TEKNIK UNIVERSITAS MUHAMMADIYAH SUMATERA BARAT 2022**

#### **HALAMAN PENGESAHAN**

# PERANCANGAN SOFWARE SMART ATTENDENCE FACE RECOGNITION MENGUNAKAN WEBCAME (PERANCANGAN USER INTERFACE)

Oleh

#### **AZMI RAHMAN** 191000220201004

Dosen Pembimbing I,

Hariyadi, S.Kom., M.Kom<br>NIDN. 1921068901

Dekan Fakultas Teknik **UM Sumatera Barat,** 

Masril, S.T.,M.T NIDN. 1005057407 Dosen Pembimbing II,

- That:

Herris Yamashika, S.T.,M.T NIDN. 1024038202

Ketua Program Studi

Teknik Elektro,

Ir.Yulisman, M.T **NIDN. 8808220016** 

## LEMBARAN PERSETUJUAN TIM PENGUJI

Skripsi ini telah dipertahankan dan disempurnakan berdasarkan masukan dan koreksi Tim Penguji pada ujian tertutup tanggal 28 Februari 2023 di Fakultas Teknik Universitas Muhammadiyah Sumatera Barat

> Bukittinggi, 28 Februari 2023 Mahasiswa,

Atylu

Azmi Rahman<br>191000220201004

Disetujui Tim Penguji Skripsi tanggal 28 Februari 2023

- 1. Hariyadi, S.Kom., M.Kom.
- 2. Herris Yamashika, S.T., M.T.
- 3. Ir. Budi Santosa, M.T.
- 4. Aggrivina Dwiharzandis, S.Pd.,M.T

stor  $3.000$ 

Mengetahui, Ketua Program Studi Teknik Elektro

Ir.Yulisman, M.T. NIDN. 8808220016

#### LEMBARAN PERNYATAAN KEASLIAN

Saya yang bertanda tangan dibawah ini:

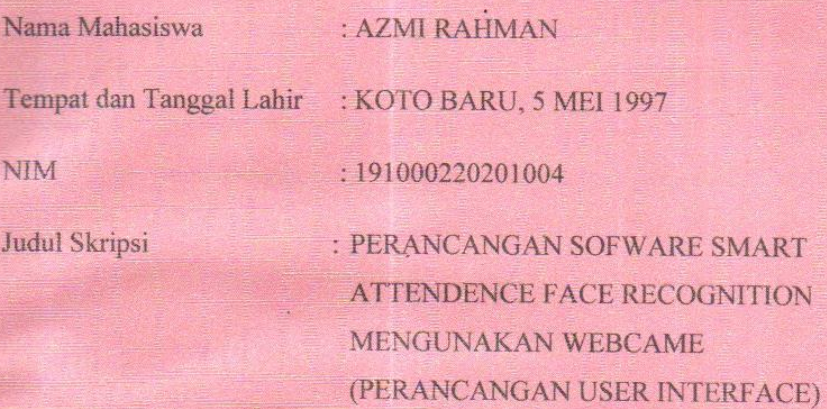

Menyatakan dengan sebenarnya bahwa penulisan Skripsi ini berdasarkan hasil penelitian, pemikiran dan pemaparan asli dari saya sendiri, baik untuk naskah laporan maupun kegiatan yang tercantum sebagai bagian dari Skripsi ini. Jika terdapat karya orang lain, saya akan mencantumkan sumber yang jelas.

Demikian peryataan ini saya buat dengan sesungguhnya dan apabila kemudian hari terdapat penyimpangan dan ketidak benaran dalam pernyataan ini, maka saya bersedia menerima sanksi akademik berupa pencabutan gelar yang telah diperoleh karena karya tulis ini dan sanksi lain sesuai peraturan yang berlaku di UM Sumatera Barat.

Demikian pernyataan ini saya buat dalam keadaan sadar tanpa paksaaan dari pihak manapun

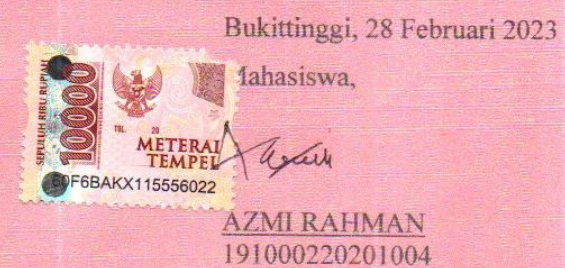

iii

#### **ABSTRAK**

Penerapan *smart attendense* mengunakan *face recognition* banyak digunakan untuk tujuan mengurangi kecurangan pada pengambilan absensi. Pengunaan algoritma LBPH (*Local Binary Pattern Histogram*) dan algoritma *Haar Cascade Classifier* mampu mendeteksi dan mengenali wajah. Dalam penelitian ini penulis ingin merancang sebuah sofware yang mampu mendeteksi wajah dan juga pengambilan absensi mengunakan pengenalan wajah. Dalam percobaan ini penulis mengunakan 70 dataset dari 1 orang mahasiswa menginputkan 70 wajah. Hasil dari pengujian software didapat akurasi 80 – 90 %.

**Kata Kunci : Smart Attendense, Face Recognition, Haar Cascade, Local Binary Pattern Histogram**

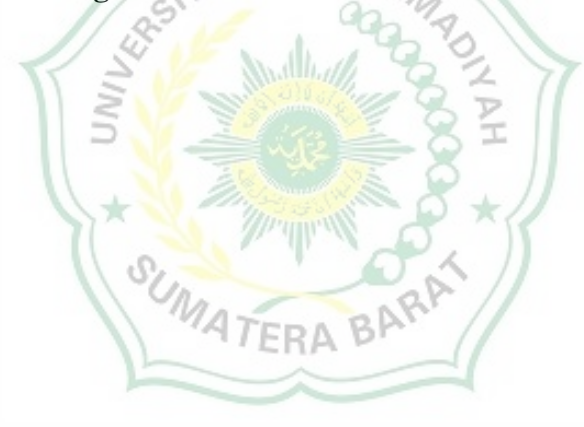

#### **ABSTRAK**

*The application of smart Attendense using face recognition is widely used for the purpose of reducing fraud in taking attendance. The use of the LBPH (Local Binary Pattern Histogram) algorithm and the Haar Cascade Classifier algorithm are able to detect and recognize faces. In this study the authors wanted to design a software capable of detecting faces and also taking absences using facial recognition. In this experiment the authors used 70 datasets from 1 student to input 70 faces. The results of software testing obtained an accuracy of 80-90%.*

# *Keywords: Smart Attendense, Face Recognition, Haar Cascade, Local Binary Pattern Histogram*

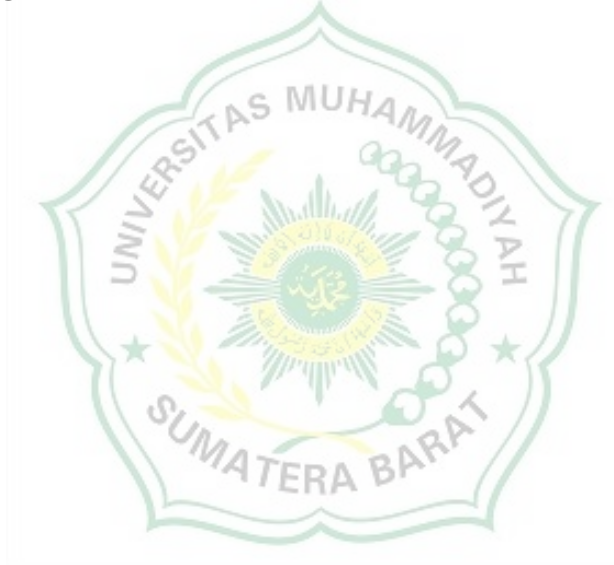

#### **KATAPENGANTAR**

Puji syukur kepada Allah SWT., atas segala berkat yang telah diberikan-Nya, sehingga skripsi ini dapat diselesaikan. Skripsi ini merupakan salah satu kewajiban yang harus diselesaikan untuk memenuhi sebagian persyaratan akademik untuk memperoleh gelar Sarjana Teknik Elektro di Universitas Muhammadiyah Sumatera Barat (UM Sumatera Barat).

Penulis menyadari bahwa tanpa bimbingan bantuan, dan doa dari berbagai pihak, Skripsi ini tidak akan dapat diselesaikan tepat pada waktunya. Oleh karena itu, penulis mengucapkan terimakasih yang sebesar-besarnya kepada semua pihak yang telah membantu dalam proses pengerjaan Skripsi ini, yaitu kepada :

- 1. Orang tua, kakak, dan adik serta seluruh keluarga yang telah memberikan dukungan moril, doa, dan kasih sayang;
- 2. Bapak Masril, S.T., M.T. selaku Dekan Fakultas Teknik UM SumateraBarat;
- 3. Bapak Hariyadi, S.Kom., M.Kom. selaku Wakil Dekan Fakultas Teknik UM Sumatera Barat;
- 4. Bapak Ir. Yulisman, M.T., selaku Ketua Program Studi Teknik Elektro;
- 5. Bapak Hariyadi, S.Kom., M.Kom.,selaku Dosen Pembimbing Akademik
- 6. Bapak Hariyadi, S.Kom., M.Kom.,selaku Dosen Pembimbing I Skripsi yang telah memberikan bimbingan dan banyak memberikan masukan kepada penulis;
- 7. Bapak Herris Yamashika, S.T,. M.T. selaku Dosen Pembimbing II Skripsi yang telah memberikan bimbingan dan banyak memberikan masukan kepada penulis;
- 8. Bapak/Ibu Tenaga Kependidikan Fakultas Teknik UM Sumatera Barat;
- 9. Semua pihak yang namanya tidak dapat disebutkan satu per satu.

Akhir kata, penulis menyadari bahwa mungkin masih terdapat banyak kekurangan dalam Skripsi ini. Oleh karena itu, saran dari pembaca akan sangat bermanfaat bagi penulis. Semoga skripsi ini dapat bermanfaat bagi semua pihak yang membacanya, khususnya mahasiswa Teknik Elektro

Bukittinggi, 28 Februari 2023

Azmi Rahman

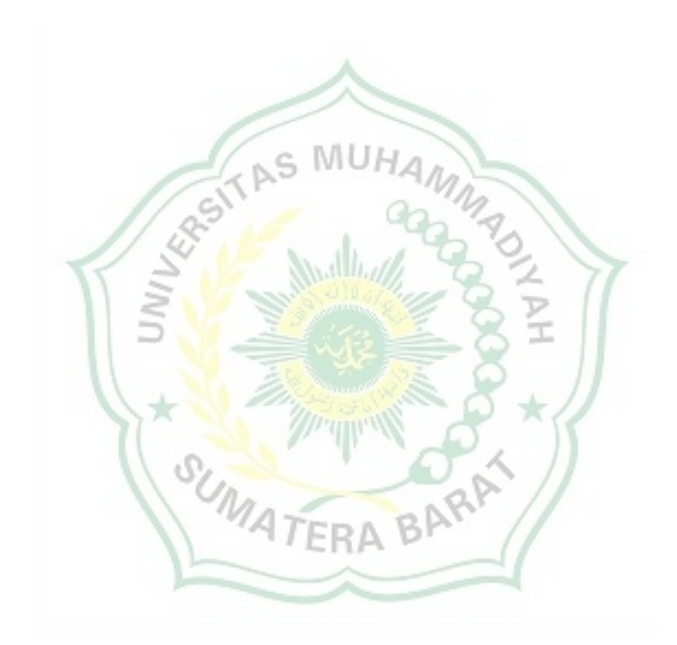

## **DAFTAR ISI**

#### Halaman

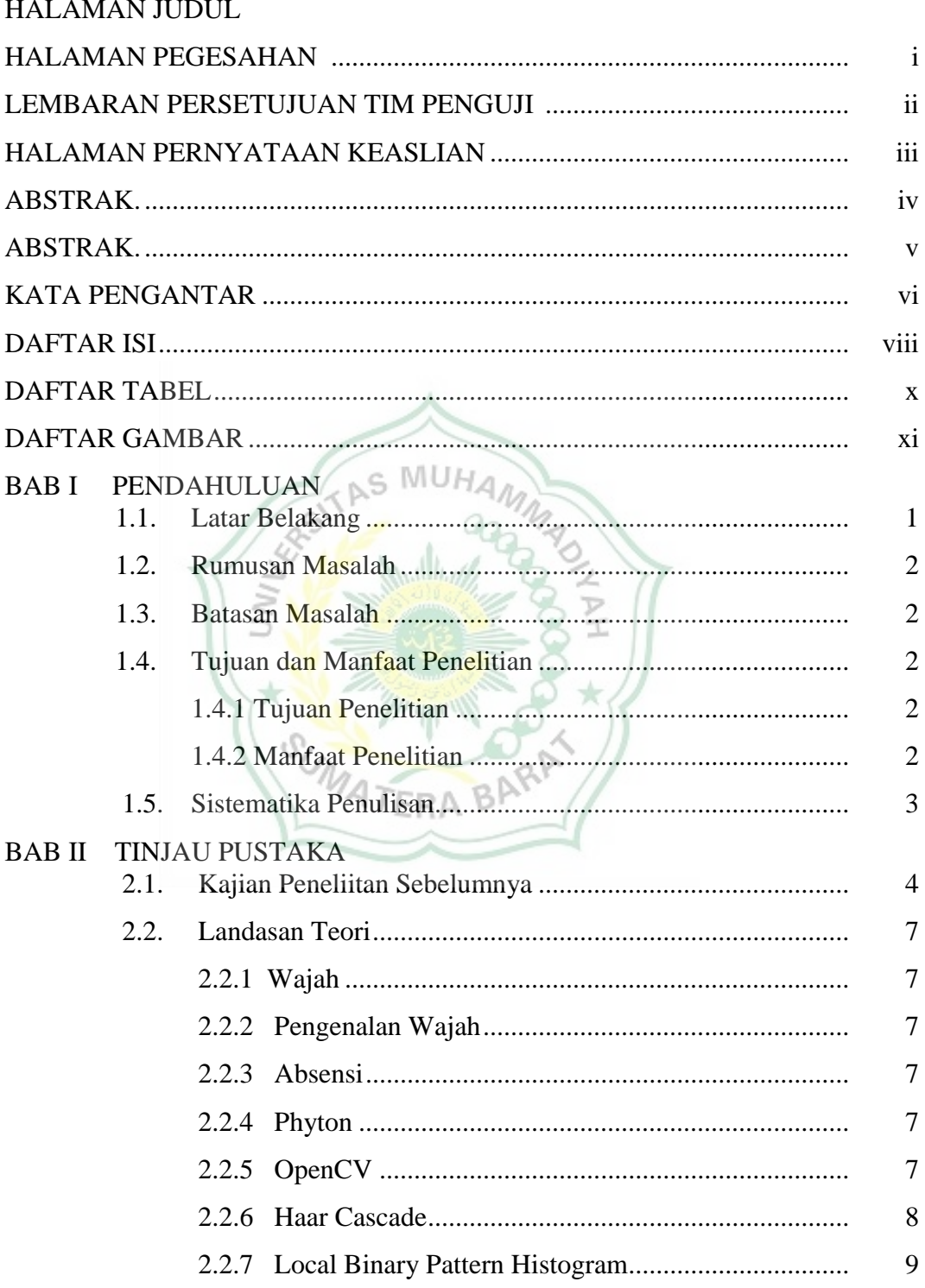

## **BAB III METODE PENELITIAN**

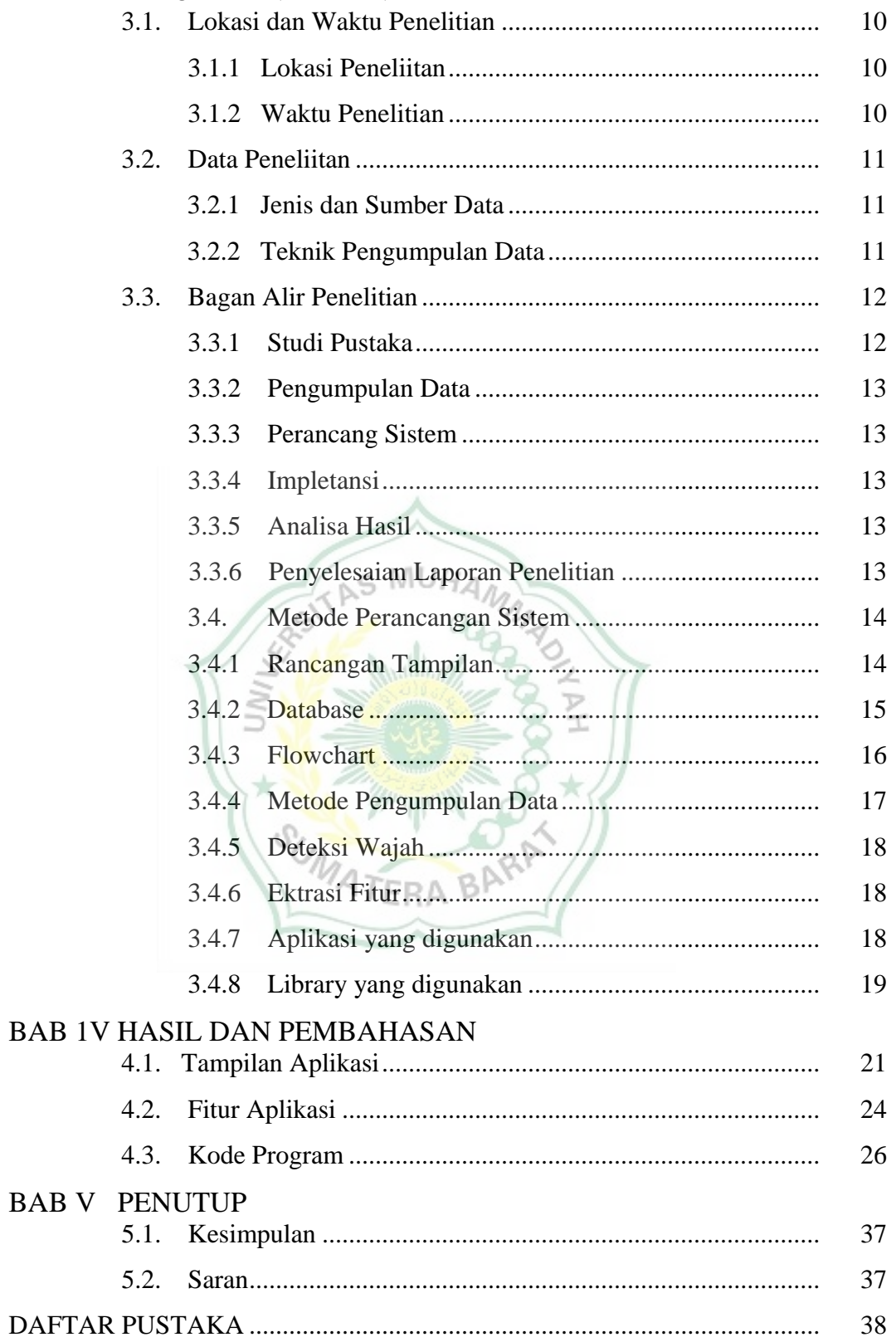

# **DAFTAR TABEL**

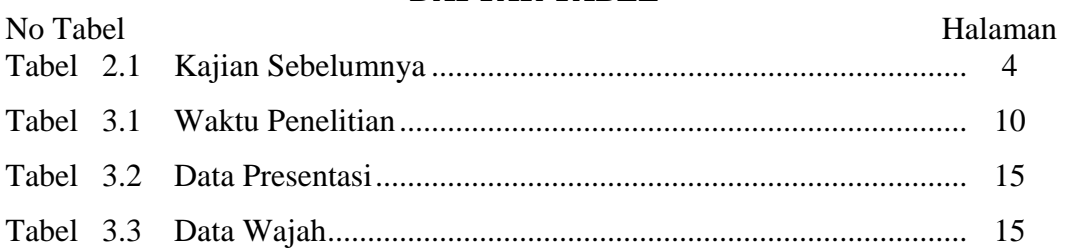

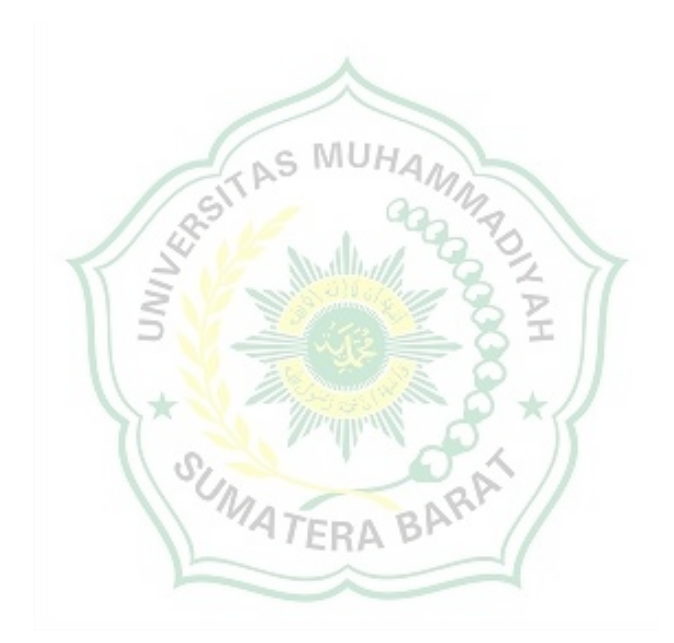

## **DAFTAR GAMBAR**

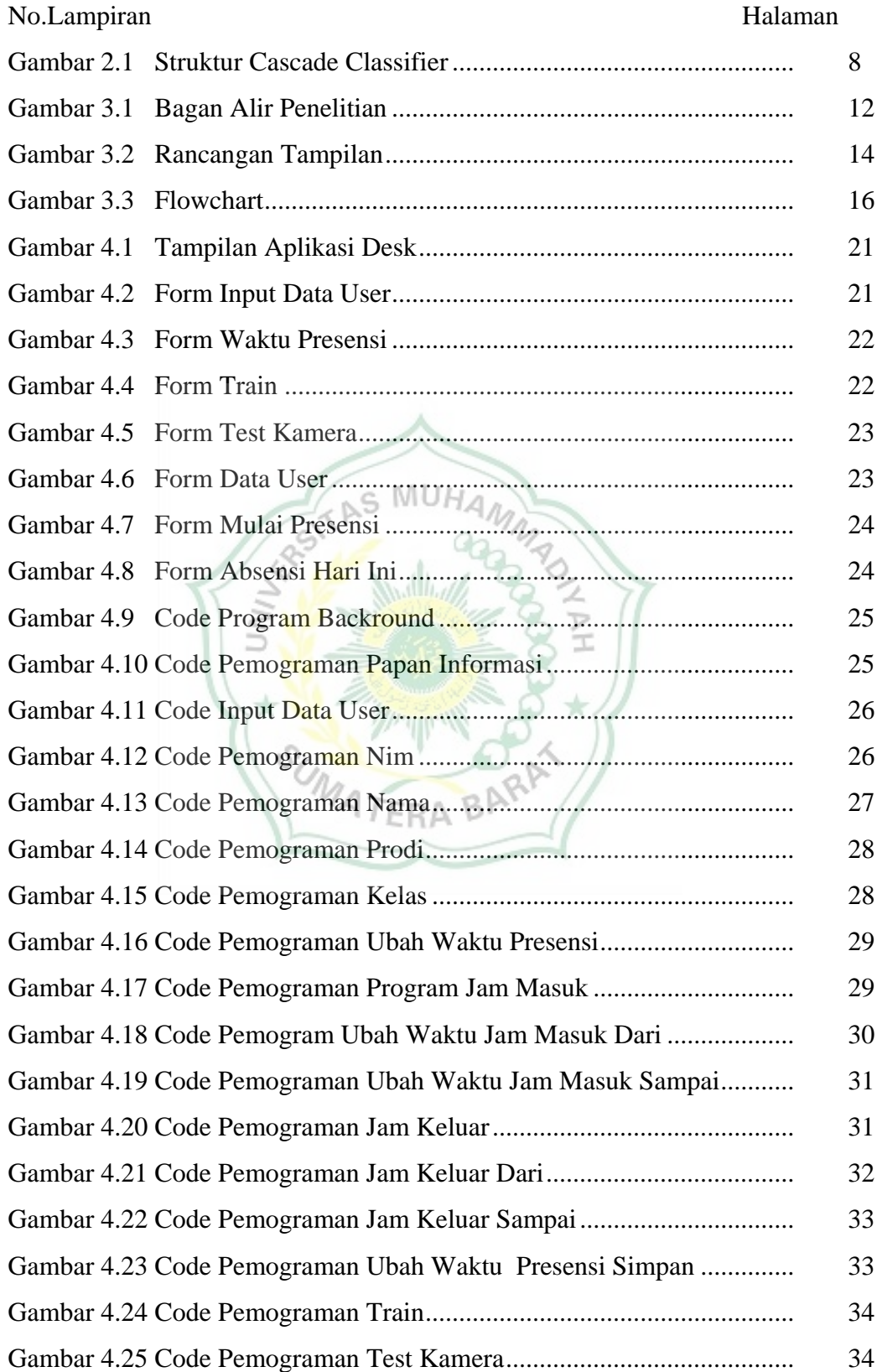

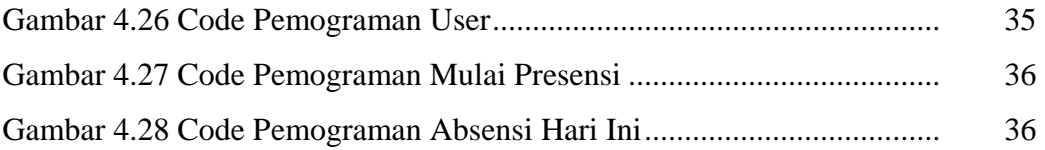

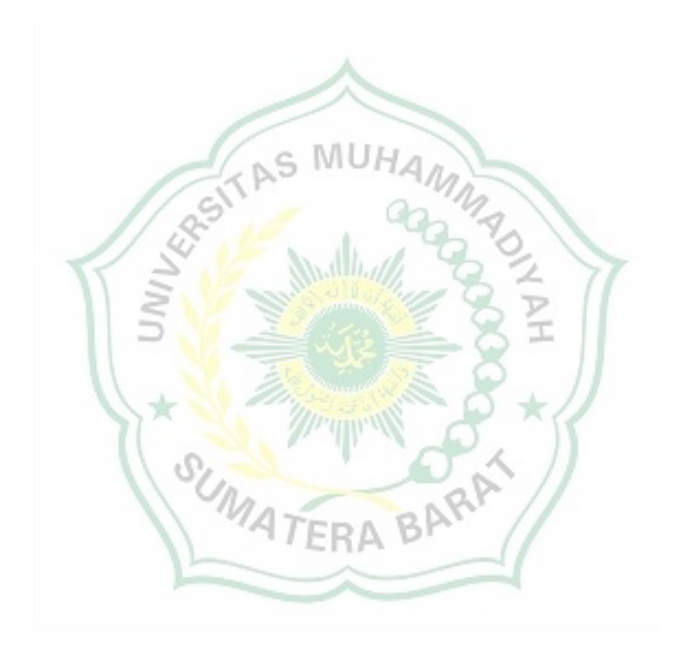

#### **BAB 1**

#### **PENDAHULUAN**

#### **1.1 Latar Belakang**

Penerapan kecerdasan buatan atau *artificial intelligence (AI)* pada saat sekarang ini sudah banyak dikembangan. Pengunaan AI pada berbagai bidang memberi banyak manfaat dan kemudahan, sehingga kita dituntut untuk mampu dalam mengikuti perkembangan teknologi *artificial intelligence (AI*). Salah satu kemampuan AI, mampu mendeteksi dan mengklasifikasikan berdasarkan data. Dengan data, AI mampu dilatih mengunakan algoritma machine learning sehingga akurasi dari deteksi AI memiliki akurasi yang tinggi.

Kebutuhan akan data pada saat sekarang ini sangatlah penting karena dengan data, perusahaan mampu memberi penawaran yang terbaik bagi calon konsumen. dengan data, AI mampu memprediksi cuaca hari ini, besok ataupun selanjutnya dan dengan data, kepolisian mampu mengidentifikasi keberadaan oknum kejahatan sehingga dengan cepat ditemukan keberadaannya mengunakan data pengenalan wajah (*face recognition*).

Pengunaan dan penerapan pengenalan wajah (*face recognition*) pada sebuah aplikasi sudah banyak dikembangkan. terdapat berbagai macam metode pengenalan wajah sudah tersedia. Salah satunya metode LBPH (*Local Binary Pattern Histogram*). Citra wajah yang diambil secara realtime menggunakan kamera akan dibandingkan dan dicocokan menggunakan histogram yang sudah diekstraksi dengan citra wajah yang ada pada *database*. Metode ini banyak digunakan salah satunya pada absensi mengunakan wajah.

Pada saat ini masih banyak perapkan absensi manual. Pengunaan absensi manual sangat berpotensi terjadinya kecurangan pada pengambilan absensi. Melihat kebutuhan ini maka perlu adanya absensi yang sulit dicurangi salah satunya dengan mengunakan absensi pengenalan wajah. Dari permasalahan tersebut maka penulis mengusulkan judul "(RANCANGAN SOFWARE SMART ATTENDENSE FACE RECOGNITION MENGUNAKAN WEBCAM)

### **1.2 Rumusan Masalah**

Berdasarkan latar belakang yang telah di uraikan di atas, maka penulis dapat mengambil rumusan masalah yaitu "Bagaimana cara merancang tampilan user interface pada software absensi mahasiswa.?"

#### **1.3 Batasan Masalah**

Adapun beberapa poin batasan masalah agar skripsi ini lebih terfokus dan terperinci sehingga tercapai tujuan yang diantaranya sebagai berikut :

- 1. Tampilan Apliakasi ini di buat mengunakan library Tkinter Gui
- 2. Aplikasi ini di bangun mengunakan bahasa pemprograman *python* dan dibuat mengunakan *software visual studio code*

#### **1.4 Tujuan dan Manfaat Penelitian**

1.4.1 Tujuan Penelitian

Tujuan dalam perancangan user tampilan interface pada aplikasi rancang sofware Smart attendense face recognition mengunakan webcame :

- 1. Membuat sebuah rancangan aplikasi smart absensi face recognition
- 2. Membuat tampilan antar muka yang sederhana,dan mudah diaksek oleh penguna
- 3. Mempermudah mahasiswa dalam pengambilan absensi

MATFRA BAY 1.4.2 Manfaat Penelitian

Apabila tujuan penelitian ini tercapai, maka diharapkan memberikan manfaat sebagai berikut :

1. Bagi Penulis

Untuk menambah wawasan dan pengetahuan baru mengenai teknologi artifical intellingence dan serta menerapkan teori yang telah di peroleh salama mengikuti pendidikan.

2. Bagi peneliti selanjutnya

Hasil penelitian diharapkan dapat digunakan sebagai bahan perbandingan untuk menambah pengetahuan khususnya bagi pihakpihak yang tertarik pada masalah yang dibahas untuk diteliti lebih lanjut.

#### **1.5 Sistematika Penulisan**

Untuk mempermudah dalam pemahaman mengenai bagian pokok skripsi ini,maka Skripsi ini disusun dengan sistematika penulisan sebagai berikut:

Bab I Pendahuluan

Pada bab ini akan di jelaskan hal-hal yang menjadi latar belakang (masalah), rumusan masalah, batasan masalah , tujuan dan manfaat penelitian dan, sistematika penulisan.

Bab II Tinjauaan pustaka

Pada bab ini akan di bahas tentang kajian penelitian sebelumnyalandasan teori,wajah,pengenalan wajah, absensi, metode yang digunakan,aplikasi yang digunakan.

Bab III. Metode Penelitian

Pada bab ini akan dibahas dimana dan waktu lokasi penelitian, data penelitian bagan alir penelitian, metode perancangan

- Bab IV Hasil dan Pembahasan Pada bab ini penulis membahas cara mengunakan aplikasi, tampilan aplikasi dan hasil data absensi wajah.
- Bab V Penutup

Pada bab ini merupakan bab penutup yang berisikan kesimpulan dari hasil penelitian, keterbatasan penelitian serta implikasi dan saran yang dibagikan

# **BAB II**

## **TINJAU PUSTAKA**

## **2.1 Kajian Penelitian Sebelumnya**

Dalam penulisan tugas akhir ini,penulis berpendoman kepada hasil penelitian dari para peneliti terdahulu yang dapat dijadikan referensi atau acuan dalam penyeleseian penelitian ini antaranya adalah sebagai berikut:

Tabel 2.1 Kajian Penelitian

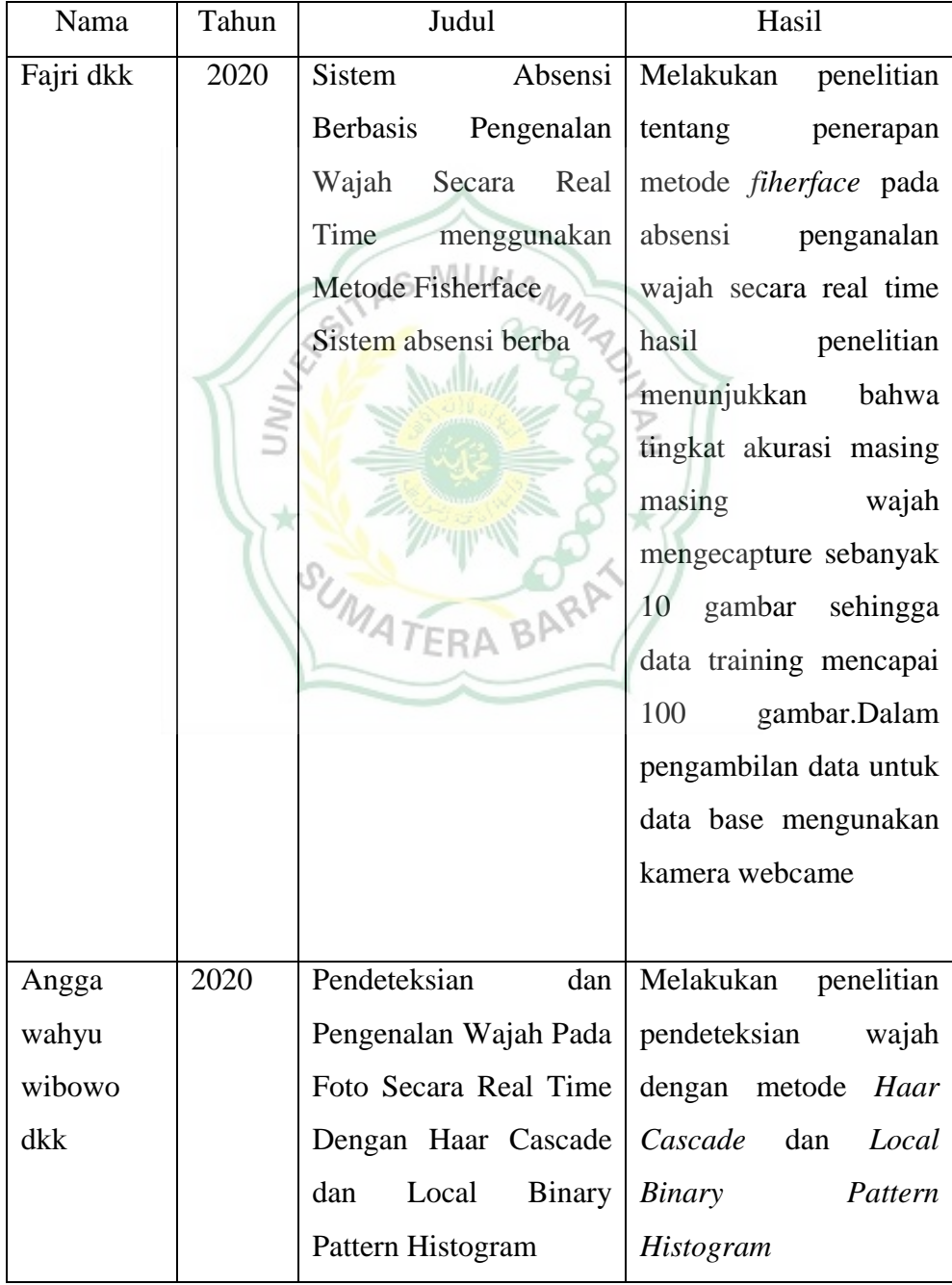

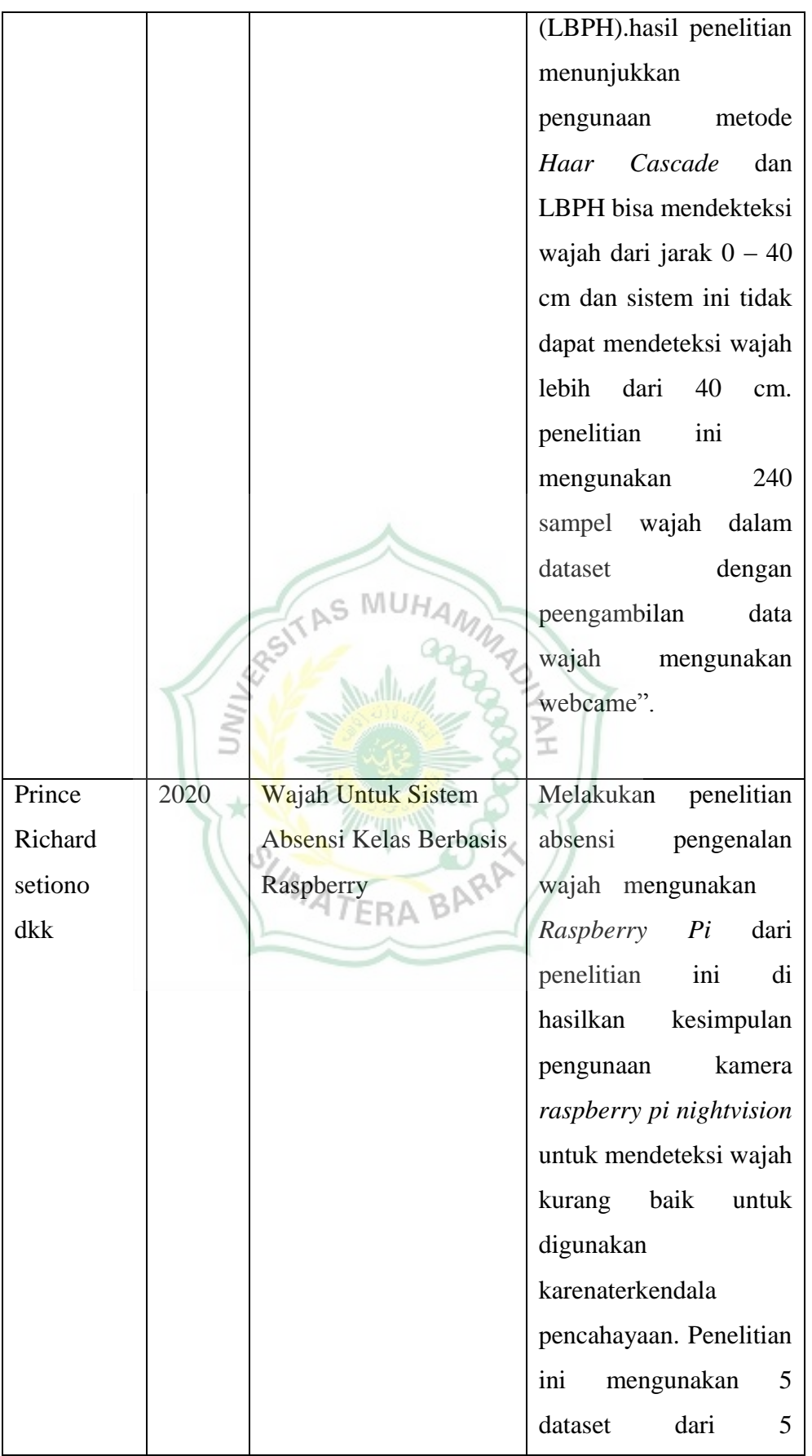

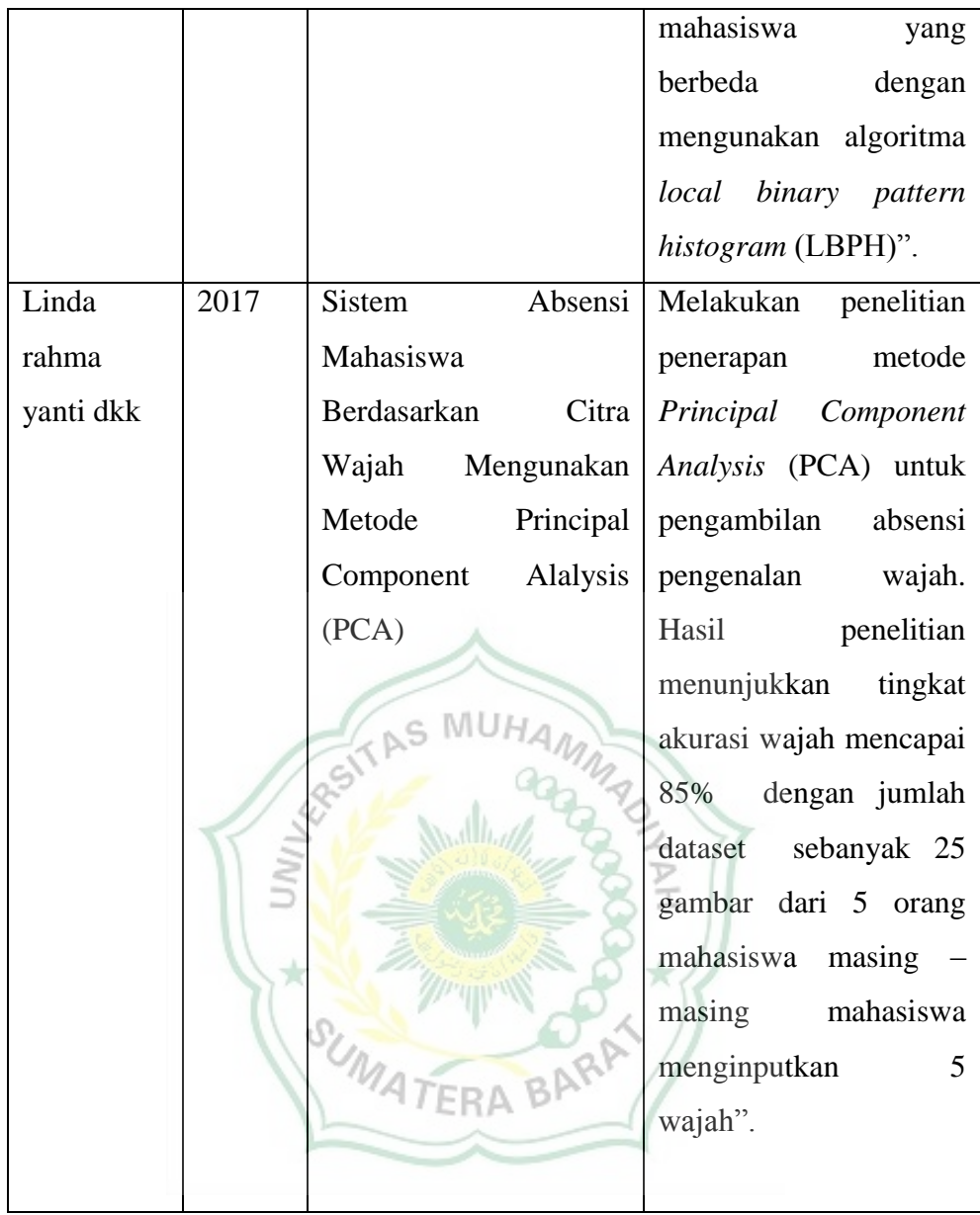

#### **2.2 Landasan Teori**

#### **2.2.1 Wajah**

Wajah adalah bagian depan dari kepala manusia meliputi wilayah dari dahi hingga dagu, termasuk rambut, dahi, alis, mata, hidung, mulut dan bibir. Wajah digunakan untuk menentukan ekpresi, penampila, serta identitas dari seseorang. Tidak ada satupun wajah yang serupa, bahkan kembar identic sekalipun.

#### **2.2.2 Pengenalan Wajah**

Suatu program computer yang secara otomatis mengunakan gambar digital atau video untuk mengidentifikasi atau mengautentifikasi seseorang secara otomatis.

#### **2.2.3 Absensi**

Absensi adalah suatu kegiatan atau rutinitas yang dilakukan untuk membuktikan seseorang hadir atau tidak dalam suatu kelas atau suatu pertemuan.

#### **2.2.4 Python**

Python adalah bahasa pemograman interpretatif multiguna dengan filosofi perancangan yang berfokus pada tingkat keterbacaan kode. Python diklaim sebagai bahasa yang menggabungkan kapabilitas, kemampuan, dengan sintaksis kode yang sangat jelas, dan dilengkapi dengan fungsionalitas pustaka standar yang besar serta komprehensif.  $\alpha$ 

Python merupakan salah satu bahasa pemrograman tingkat tinggi (high level language). Python dirancang untuk memberikan kemudahan bagi programmer melalui segi efisiensi waktu, kemudahan dalam pengembangan dan kompatibilitas dengan sistem. Python bisa digunakan untuk membuat aplikasi standalone(berdiri sendiri) dan pemrograman script (scripting programming).

#### **2.2.5 OpenCV**

OpenCV adalah open source C++ *library* untuk *image processing* dan *computer vision*. Secara teori OpenCV digunakan seperti meniru cara kerja sistem visual manusia yaitu dengan melihat objek melalui "penglihatan/mata" dan citra pada objek tersebut diteruskan ke otak untuk memproses sehingga mengerti objek apa yang tampak pada pandangan mata manusia. OpenCV merupakan salah satu cabang *Artificial intellegent* (kecerdasan buatan) yang digunakan untuk

pengembangan atau analisis isi suatu gambar. mengidentifikasi objek, dan lainlain. Di dalam OpenCV, untuk algoritma pengenalan wajah yang disediakan sampai pada saat penelitian ditulis, telah tersedia tiga algoritma pengenalan wajah, diantaranya *Eigenface,Fisherface*, dan *Local Binary Pattern Histogram* (LBPH).

## **2.2.6 Haar Cascade**

Haar Cascade Classifier yang merupakan sebuah library yang tesedia dalam Open-CV, dibangun di atas Bahasa C/C++ dengan API (Application Programming Interface) python. Haar Cascade mengkombinasikan tiga hal yang menjadi dasar. Pertama adalah memiliki satu set fitur yang luas dapat dihitung secara tepat dan cepat, hal ini dapat mengurangi variabilitas dalam satu kelas dan meningkatkan variabilitas antar kelas. Kedua adalah menerapakan algoritma yang memungkinkan pemilihan dari sebuah fitur dan pelatihan. Ketiga adalah membentuk cascade secara bertahap dengan hasil klasifikasi dan skema deteksi yang lebih komplek, cepat dan efisien. Struktur dari Haar Cascade Classifier .bisa digambarkan pada gambar 1.

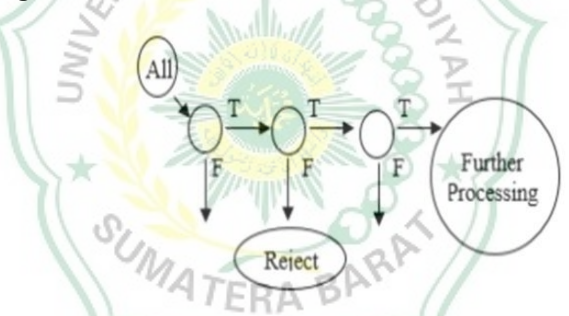

Gambar 2.1 Struktur dari Cascade Classifier

Haar Cascade bisa dilatih untuk mendeteksi beberapa objek, yang harus kita lakukan adalah dengan menentukan area pada wajah yang memiliki kemungkinan tertinggi. Wajah tersebut memiliki kulit dan memiliki tingkat piksel warna pada kulit. Pemilihan teknik segmentasi dipilih untuk warna piksel pada wajah. Kemudian memvalidasinya dengan haar cascade classifier, Jika piksel yang divalidasinya sesuai dengan geometriknya maka sistem telah menemukan wajah yang dimaksud, jika tidak sesuai maka sistem mengabaikannya

### **2.2.7 Local Binary Pattern Histogram**

Local Binary Pattern Histogram (LBPH) adalah teknik baru dari metode Local Binary Pattern (LBP) untuk mengubah peforma hasil pengenalan wajah. LBP adalah deskriptor tekstur yang dapat juga digunakan untuk mewakili wajah, karena gambar wajah dapat dilihat sebagai sebuah komposisi micro-texturepattern yaitu suatu operator non parametrik yang menggambarkan tata ruang lokal citra.

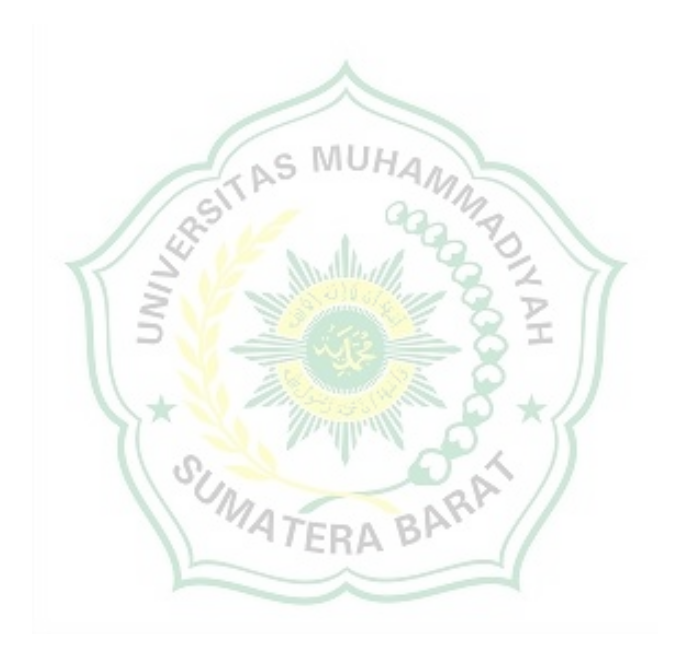

## **BAB III**

#### **METODE PENELITIAN**

## **3.1 Waktu dan Lokasi Penelitian**

### **3.1.1 Lokasi Penelitian**

Pada penelitian ini lokasi yang akan digunakan dalam pengambilan data yakni salah satu ruangan labor teknik elektro Kampus III Universitas Muhammadiyah Sumatera Barat, yang terletak di Jl. By Pass Aur Kuning, No. 1 km. 9, Kelurahan Tarok Dipo, Kecamatan Guguk Panjang Kota Bukittinggi

## **3.1.2 Waktu Penelitian**

Tabel 3.1 Waktu Penelitian

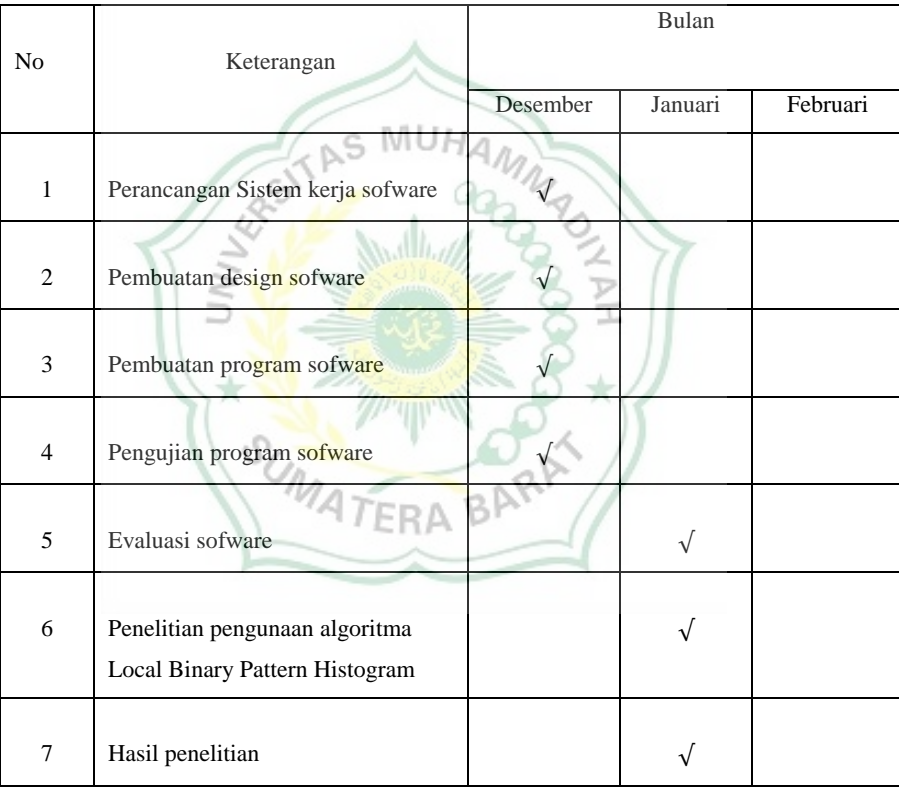

#### **3.2 Data Penelitian**

3.2.1 Jenis dan Sumber Data

1. Sumber Data Primer

Metode penelitian ini dilakukan langsung pada objek penelitian, data serta keterangan yang dikumpulkan dengan cara observasi wawancara

2. Sumber Data Sekunder (Dokumentasi)

Sumber data sekunder dalam penelitian ini adalah dengan memperoleh dokumen bersangkutan dengan obyek yang diteliti, yang dimaksudkan sebagai bukti bahwa penelitian benar – benar dilakukan pada instansi, dan juga buku, atau pun pencarian dari internet.

3.2.2 Teknik Pengumpulan Data

## 1. Observasi

Observasi adalah teknik pengumpulan data yang dilakukan melalui suatu pengamatan, dengan disertai pencatatan- pencatatan terhadap keadaan atau perilaku obyek sasaran. Dengan demikian Penulis mendatangi langsung lokasi penelitian dan melakukan serangkaian pengamatan untuk mendapatkan data.

2. Wawancara

Wawancara merupakan proses komunikasi yang sangat menentukan dalam proses penelitian. Dengan wawancara data yang diperoleh akan lebih mendalam, karena mampu menggali pemikiran atau pendapat secara detail. Wawancara yang digunakan peneliti adalah wawancara semi terstruktur, yaitu untuk menemukan permasalahan secara lebih terbuka dan pihak yang diajak wawancara diminta pendapatnya dan mencatat apa yang dikemukakan oleh informan.

Proses wawancara ini, dilakukan peneliti dengan mewawancarai Bapak Ir.Yulisman, MT. selaku ketua program studi teknik elektro di Universitas Muhammadiyah Sumatera Barat, dan beberapa mahasiswa aktif yang berada di Universitas Muhammadiya Sumatera Barat diantaranya Bapak Juli Mardi dan Bapak Afriwarman.

#### 3. Dokumentasi

Metode dokumentasi Metode dokumentasi yaitu mencari data mengenai hal-hal atau variabel yang berupa catatan, buku, surat kabar, majalah, prasasti, notulen rapat, agenda, dan sebagainya. Adapun data yang diharapkan peneliti adalah sejarah berdirinya Universitas Muahmmadiyah Sumatera Barat, letak geografis Universitas Muahmmadiyah Sumatera Barat, struktur organisasi, keadaan jumlah staf pendidikan dan jumlah mahasiswa, dan lain sebagainya.

### **3.3 Bagan alir penelitian**

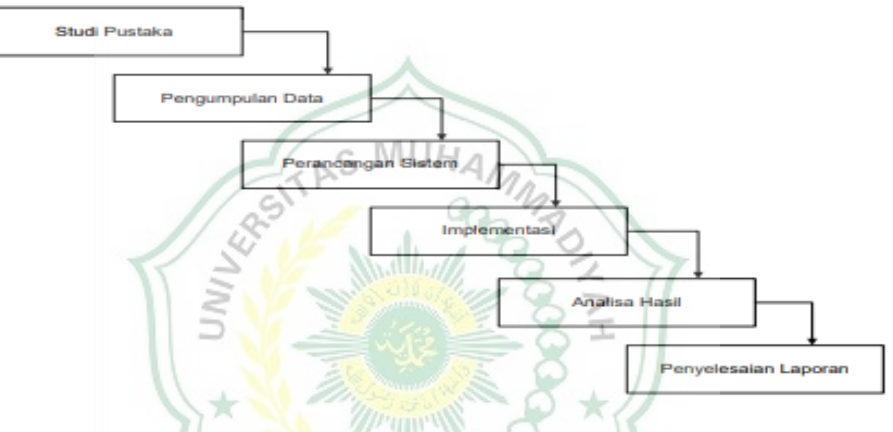

Gambar 3.1 Bagan alir penelitian

Perancangan metodelogi penelitian pada tugas akhir ini terdiri dari Studi Pustaka, Pengumpulan Data, Perancangan Sistem, Implementasi, Analisa Hasil, dan Penyelesaian laporan. Berikut ini penjelasan dari metode yang digunakan:

#### **3.3.1 Studi Pustaka**

Penelitian yang dilakukan berdasarkan pada metode (*Local Binary Pattern Histogram*) LBPH dan dengan materi-materi tambahan sebagai bahan rujukan, diantaranya adalah beberapa jurnal yang berkaitan dengan kasus maupun metode yang peneliti lakukan, buku yang menunjang penelitian dan juga materimateri dari internet. Jurnal yang digunakan merupakan jurnal yang dipublikasi dalam kurung waktu lima tahun terakhir dan juga terdeteksi secara nasional maupun internasional. Buku yang digunakan merupakan buku dengan terbitan terbaru dengan kurung waktu lima tahun terakhir.

#### **3.3.2 Pengumpulan Data**

Dalam memperoleh informasi yang dibutuhkan dalam penelitian ini, dilakukan dengan cara observasi yang dilakukan selama bulan November 2022 di Fakultas Teknik Program Studi teknik elektro universitas muhammadiyah sumatera barat. Informasi yang dibutuhkan dalam penelitian ini adalah bagaimana sistem absensi yang sedang berjalan saat ini dan juga data contoh wajah beberapa mahasiswa untuk uji coba deteksi wajah.

#### **3.3.3 Perancangan Sistem**

Penelitian yang akan dilakukan. peneliti membutuhkan beberapa data dan wajah mahasiswa dengan inputan wajah mahasiswa. Kemudian uji coba dilakukan. Pada proses deteksi wajah dan pengenalan wajah dilakukan pelatihan dari data training yang berjumlah 150 data citra. Data tersebut merupakan data dari 5 mahasiswa dengan masing-masing mahasiswa menginputkan 30 wajah.

#### **3.3.4 Implementasi**

Pada tahap ini meliputi pembuatan program yang terdiri dari pembuatan script dan interface aplikasi serta uji coba untuk mendapatkan nilai tingkat akurasi dari deteksi wajah, pengenalan wajah, dan aplikasi secara keseluruhan. Uji validitas dilakukan untuk menguji tingkat kehandalan aplikasi yang dibangun.

TAS MUHAM

#### **3.3.5 Analisa Hasil**

Analisa hasil dari sistem absensi mahasiswa berdasarkan citra wajah adalah bagaimana aplikasi mampu mengenali wajah mahasiswa dan menampilkan akurasi pendeteksian.

#### **3.3.6 Penyelesaian Laporan Penelitian**

Penyelesaian laporan penelitian meliputi penulisan laporan dari Bab I Pendahuluan yang terdiri dari Latar belakang, Rumusan Masalah, Batasan Masalah, Tujuan Penelitian, Manfaat Penelitian, Metodelogi Penelitian, dan Sistematika Penulisan, Bab II Kajian Pustaka yang terdiri dari Penelitian Terdahulu dan Landasan Teori, Bab III Perancangan Sistem, Bab IV Implementasi, dan Bab V Penutup yang terdiri dari Simpulan dan Saran tentang sistem absensi yang dibangun.

## **3.4 Metode Perancangan Sistem**

## **3.4.1 Rancangan tampilan**

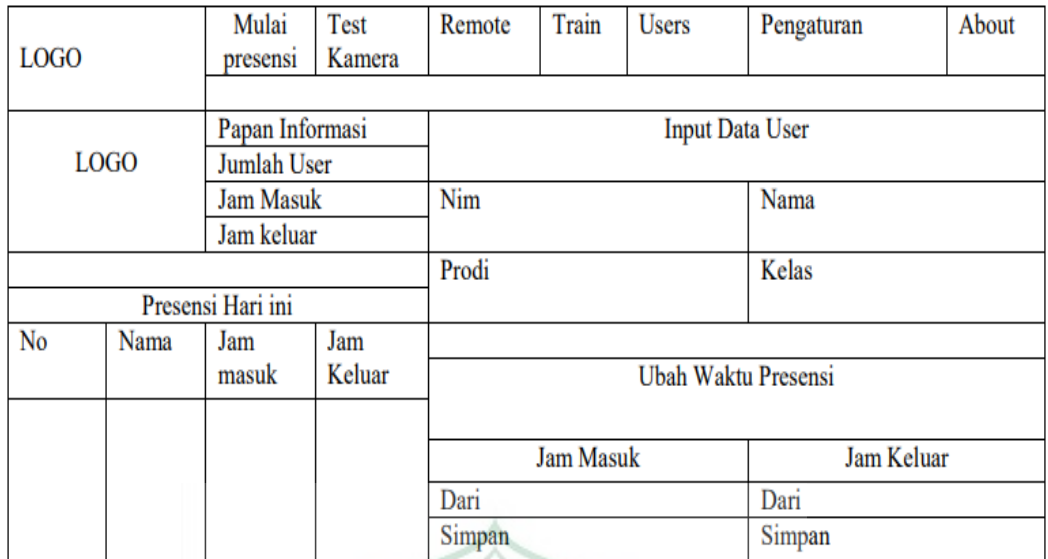

# Gambar 3.2 Rancangan tampilan aplikasi

w.

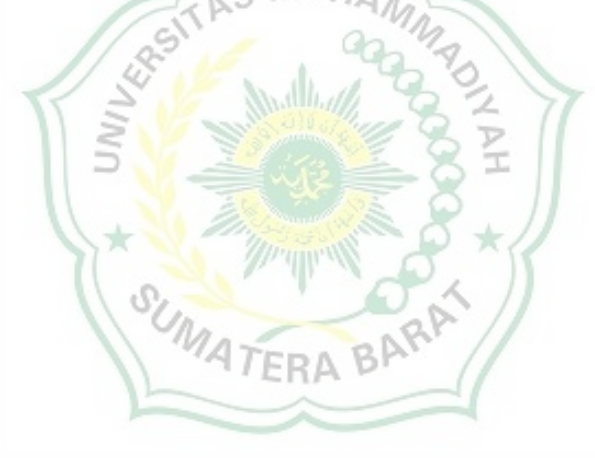

#### **3.4.2 Database**

1. Presensi (tb\_presensi )

Untuk penyimpanan data penulis mengunakan MySQL dengan nama database db\_facial\_recognition adapaun file data yang di perlukukan di antaranya

Tabel 3.2 Presensi

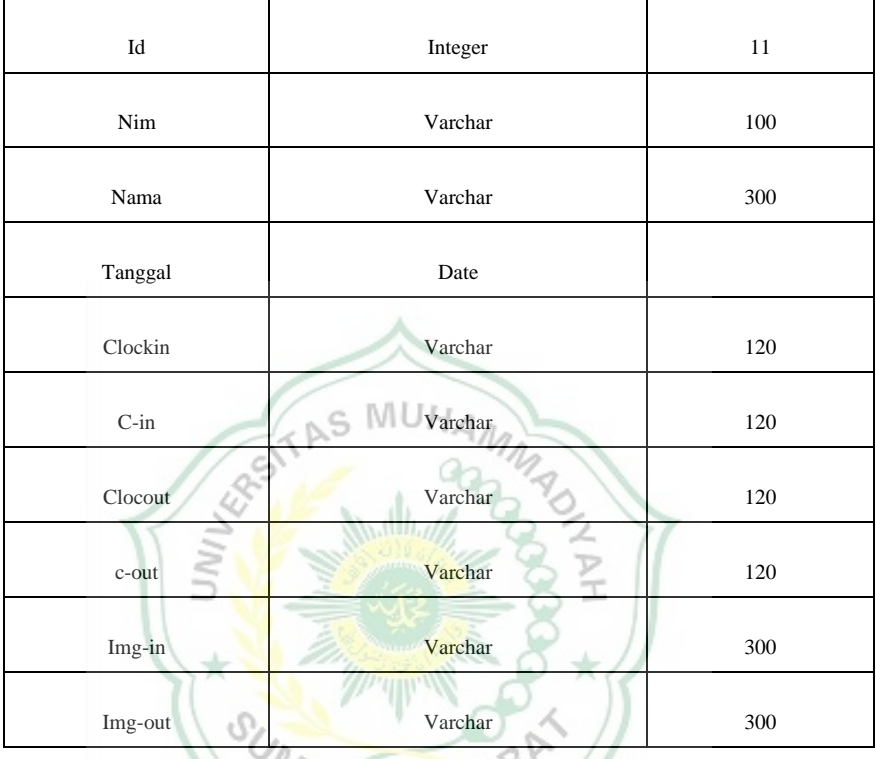

2. Data wajah (tb\_take\_image)

Tabel 3.3 data wajah

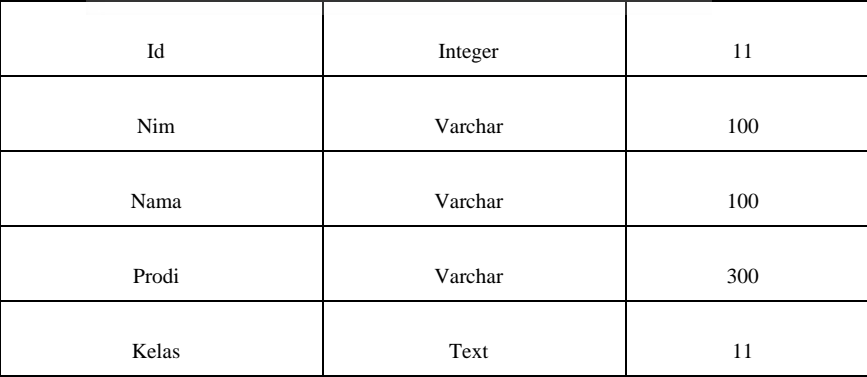

Metode perancangan adalah suatu cara atau tahapan yang dilakukan dalam sebuah proses perancangan, metode ini dibutuhkan untuk memudahkan perancang dalam mengembangkan ide rancangan. adapun tujuan dari perancangan adalah menghasilkan rancangan smart absensi yang mampu mempermudah mahasiswa

dalam melakukan pengenalan wajah pada aplikasi smart absensi.

### **3.4.3 Flowchart**

Flowchart adalah gambaran langkah-langkah yang diterjemahkan dalam bentuk diagram dimana satu sama lain dihubungkan dengan garis atau arah panah Flowchat perancangan tampilan

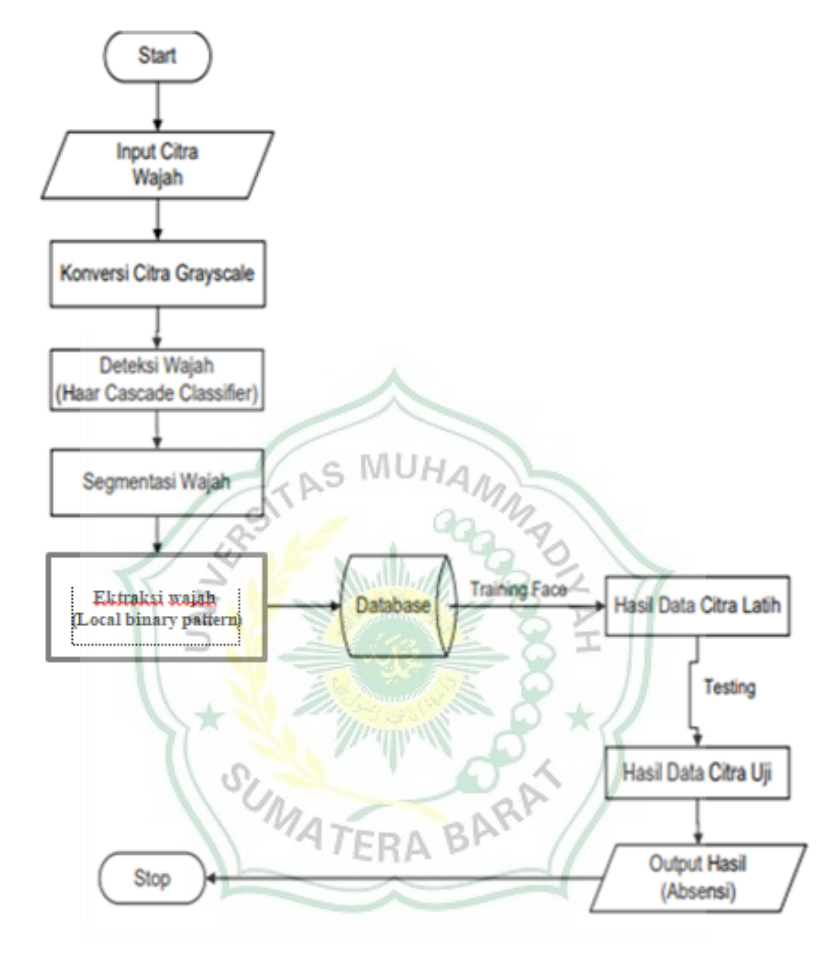

Gambar 3.3. Flowchart Proses Absensi

Berikut ini merupakan penjelasan dari proses pengenaalan hingga identifikasi wajah:

- 1. Mahasiswa melakukan absensi dengan menghadap pada kamera
- 2. Aplikasi akan menangkap gambar pada layar
- 3. Pre-processing merupakan proses deteksi wajah, dimana pada proses ini peneliti menggunakan metode Haar Casscade, kemudian selanjutnya citra gambar akan dirubah dalam bentuk citra grayscale. Proses selanjutnya merupakan segmentasi wajah, dimana bagian wajah yang digunakan untuk perhitungan adalah bagian dahi hingga dagu.
- 4. Proses ektrasi menggunakan metode LBPH dimana pada proses ini akan menyimpan nilai citra. Dalam hal ini, cara yang digunakan adalah membedakan objek dengan background.
- 5. Wajah yang dijadikan sebagai citra uji akan disimpan dalam database/folder trained face. HAM
- 6. Saat mahasiswa melakukan proses absensi, wajah masasiswa akan terdeteksi secara real time dan jika masiswa menekan tombol esc absensi selesai dan data akan masuk ke file sql.

## **3.4.4 Metode Pengumpulan Data**

Data yang diambil pada penelitian ini berupa citra RGB dari webcame laptop, dimana pada citra tersebut terdapat objek wajah yang nantinya digunakan untuk proses pengenalan wajah. citra yang diambil pada saat seseorang dalam posisi duduk dan meghadap webcame dengan pencahayaan terang sehingga gambar yang di hasilkan berkualitas baik dan dapat digunakan untuk proses pengenalan wajah.

Data yang di ambil sebanyak 1 wajahdengan jumlah data sebanyak 70 gambar sehingga data training mencapai 70 gambar wajah yang sangat cukup untuk melakukan proses pengenalan wajah.

#### **3.4.5 Deteksi Wajah**

Untuk bisa mendeteksi wajah penulis menuganakn *algoritma Haar Cascade Classifier. Haar Cascade* mengkombinasikan tiga hal yang menjadi dasar. Pertama adalah memiliki satu set fitur yang luas dapat dihitung secara tepat dan cepat, hal ini dapat mengurangi variabilitas dalam satu kelas dan meningkatkan variabilitas antar kelas. Kedua adalah menerapakan algoritma yang memungkinkan pemilihan dari sebuah fitur dan pelatihan. Ketiga adalah membentuk cascade secara bertahap dengan hasil klasifikasi dan skema deteksi yang lebih komplek, cepat dan efisien.

#### **3.4.6 Ekstrasi Fitur**

Untuk dapat pengenali wajah pada dateset penulis mengunakan algoritma *Local binary pattern* (LBP) adalah salah satu dari metode yang terkenal dalam mengenali sebuah objek. Dalam hal ini, cara yang digunakan adalah membedakan objek dengan background. Citra wajah yang diambil secara realtime menggunakan kamera akan dibandingkan dan dicocokan menggunakan histogram yang sudah diekstraksi dengan citra wajah yang ada pada database.

Cara kerja LBP ditunjukan pada gambar yang menjelaskan bahwa piksel yang berada di tengah diperoleh dengan cara membandingkan insensitasnya dengan insensitas piksel yang lain. Nilai dari piksel yang berada di tengah adalah ambang batas dari kedelapan piksel yang lainnya. Pada sebuah matriks tersebut nilai biner di tengah akan dibandingkan dengan nilai disekelilingnya. Jika nilai pada matriks tengah lebih tinggi dari nilai sekelilingnya, maka nilai matriks sekelilingnya akan bernilai "1" begitupun sebaliknya jika nilai pada matriks tengah lebih rendah dari nilai sekelilingnya, maka nilai matriks sekelilingnya akan bernilai "0". Kemudian dihitung nilai histogram untuk membandingkan dan mencocokan wajah yang ada pada kamera dengan yang ada di database.

#### **3.4.6 Aplikasi yang digunakan**

1. Visual Studio Code

Visual studio code adalah perangkat lunak penyunting kode- sumber buatan Microsoft untuk linux, macOS, dan windows. Fisual studio code menyediakan fiture seperti penyorotan sintaksis,penyeselaisan code, kutipan kode dan merefaktor kode.

2. Python

Python merupakan bahasa pemprograman yang dirancang untuk digunakan dalam berbagai aplikasi, pengembangan software, website, otomatisasi, hingga digunakan dalam berbagai ilmu data.

3. Xampp

Xampp adalah perangkat lunak bebas, yang mendukung banyak sistem operasi, merupakan kompilasi dari beberapa program. Fungsinya adalah sebagai server yang berdiri sendiri, yang terdiri atas program Apache HTTP Server, MySQL database, dan penerjemah bahasa yang ditulis dengan bahasa pemrograman PHP dan Perl.

### **3.4.7 Libray python yang digunakan**

1. Opencv

OpenCV adalah sebuah pustaka perangkat lunak yang ditujukan untuk pengelolaan citra dinamis secara realtime, yang dibuat oleh intel, dan sekarang di dukung oleh willow garage dan itseez.

2. Tkinter

Tkinter adalah sebuah pengikat Python untuk peralatan GUI Tk. Tkinter merupakan antarmuka Python standar untuk peralatan GUI Tk, dan merupakan GUI standar de facto nya Python. Tkinter dimasukkan secara default kedalam instalasi Python untuk Linux, Microsoft Windows dan Mac OS X. Nama Tkinter berasal dari Tk interface.

3. Numpy

NumPy adalah sebuah pustaka untuk bahasa pemrograman Python, NumPy memberikan dukungan untuk himpunan dan matriks multidimensi yang besar, dan dilengkapi koleksi sejumlah besar fungsi matematika tingkat tinggi untuk beroperasi pada himpunan ini.

4. Pandas

Pandas adalah perpustakaan perangkat lunak yang ditulis untuk bahasa pemrograman Python untuk manipulasi dan analisis data. Secara khusus, ia menawarkan struktur data dan operasi untuk memanipulasi tabel numerik dan deret waktu

# **BAB IV HASIL DAN PEMBAHASAN**

## **4.1 Tampilan Aplikasi Desk**

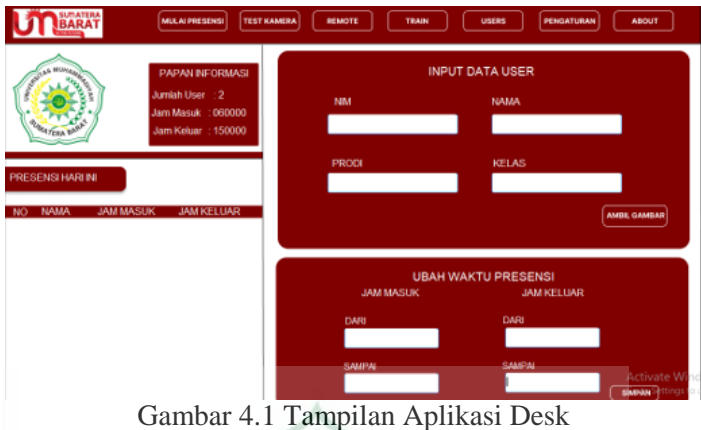

Pada tampilan aplikasi smart absensi d bagi dalam beberapa form yaitu form tampilan aplikasi, input data user, form waktu presensi, form, train, form, test kamera, form user, form mulai absensi(star), form absensi hari ini

## **4.2 Pembahasan Mengenai Fitur Aplikasi**

# **4.2.a Form Input Data User**

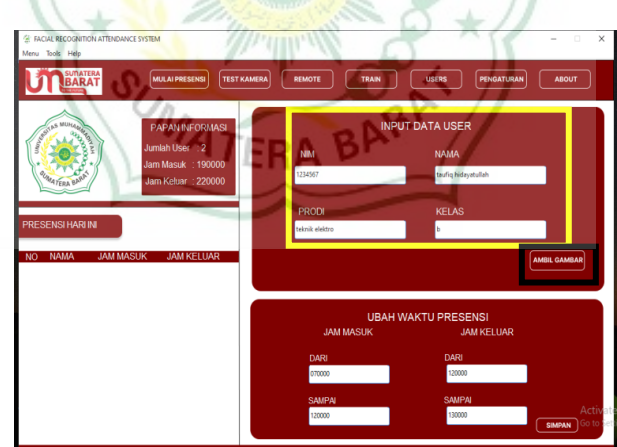

Gambar 4.2. Form Input Data User

## Keterangan

- a. Kotak kuning :Input data user digunakan untuk menginput data data user,sebelum itu harus mengisi data terlebih dahulu yang terdiri dari Nim, Nama, Prodi, Kelas.
- b. Kotak hitam :ambil gambar atau simpan gambar befungsi untuk Meyimpan data user.

## **4.2.b Form Waktu Presensi**

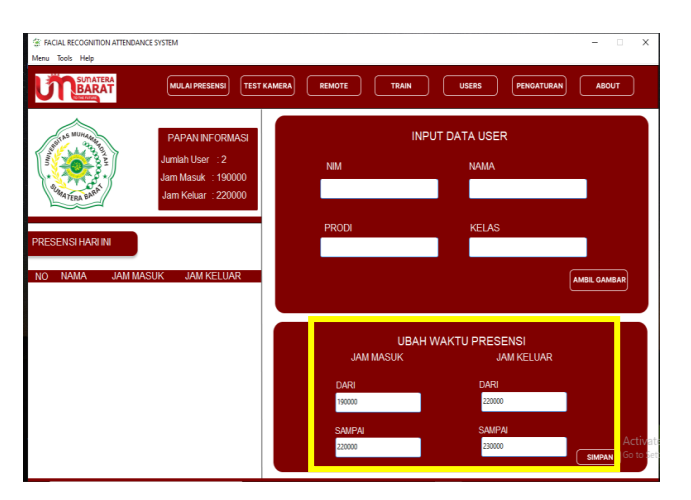

Gambar 4.3 Form Waktu Presensi

Fungsi dari ubah presensi untuk menentukan waktu checkcheck-out presensi.pada dan juga terdapat 1 buah tombol simpan yaitu untuk menyimpan Нл waktu presensi.

**4.2.c Form Train**  $\sqrt{\frac{1}{2}}$ REMOTE  $\sqrt{\frac{P_{\text{EN}}}{P_{\text{EN}}}$  $T$ URAN **UT BAR INPUT DATA USER UBAH WAKTU PRESENSI** 

Gambar 4.4 Form Train

Fitur Train ini berfungsi untuk mengubah foto-foto user menjadi bilangan biner agar dapat di kenali saat melakukan presensi,dan fitur ini juga berguna untuk mendaftarkan user

## **4.2.d Form Test Kamera**

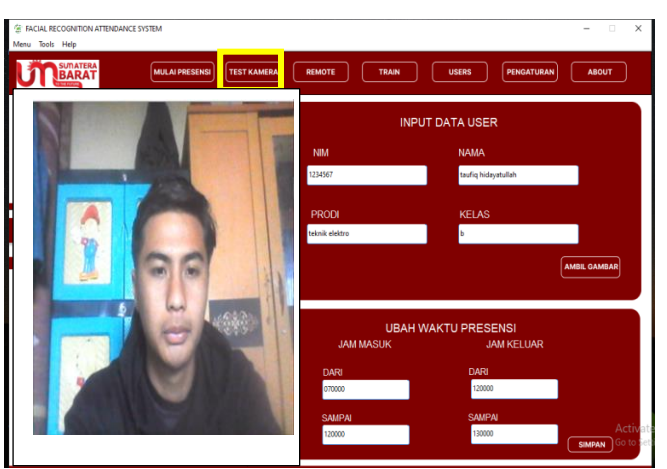

Gambar 4.5 Form Test Kamera

Test kamera berfungsi untuk mengecek koneksi kamera. Dan untuk menutup kamera mengunakan tombol Esc.

## **4.2.e Form Data User**

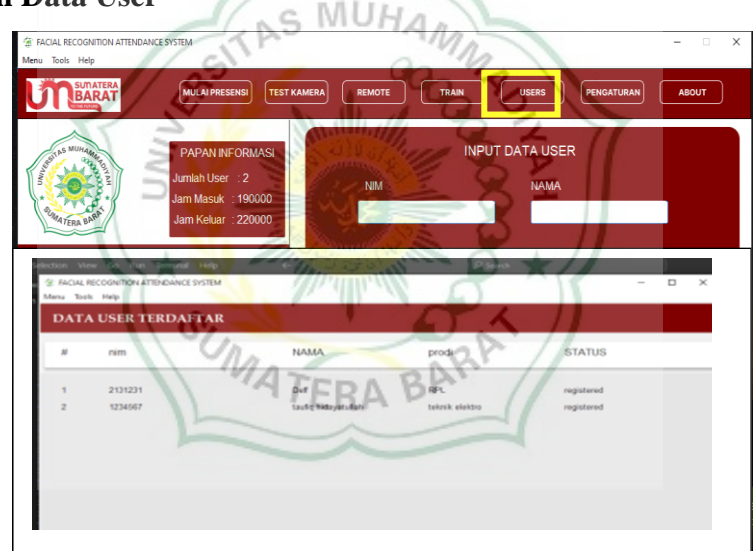

Gambar 4.6 Form Data User

Form data user berfungsi untuk menampilkan data user yang tersimpan pada database.

## **4.2.f Form Mulai Presensi**

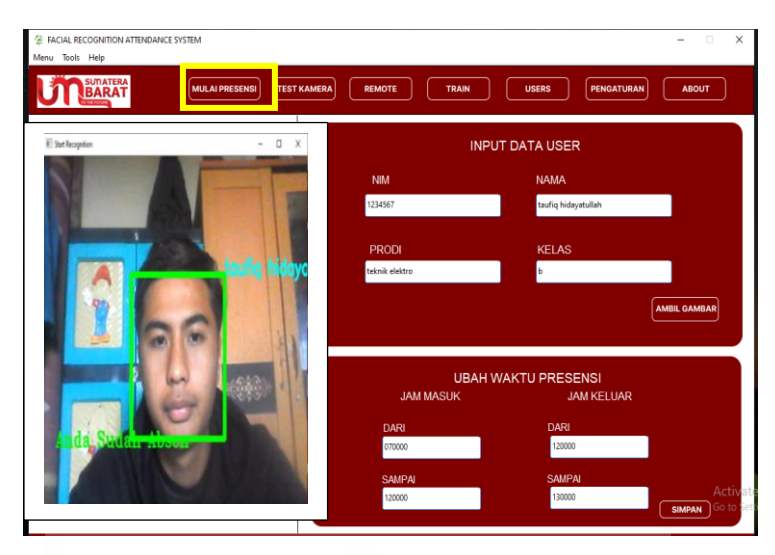

Gambar 4.7 Form Mulai Absensi

Presensi adalah suatu sistem yang digunakan untuk mengelola kehadiran secaara online. Sistem ini juga bisa digunakan untuk universitas bisa memonitor absensi mahasiswa dari jumlah kehadirannya.Dengan presensi online maka mahasiswa bisa mencatat kehadirannya dengan mengunkan internet. Sistem ini akan menyimpan data kehadiran mahasiswa di dalam database

**4.2.g Form Hasil Presensi Hari Ini**

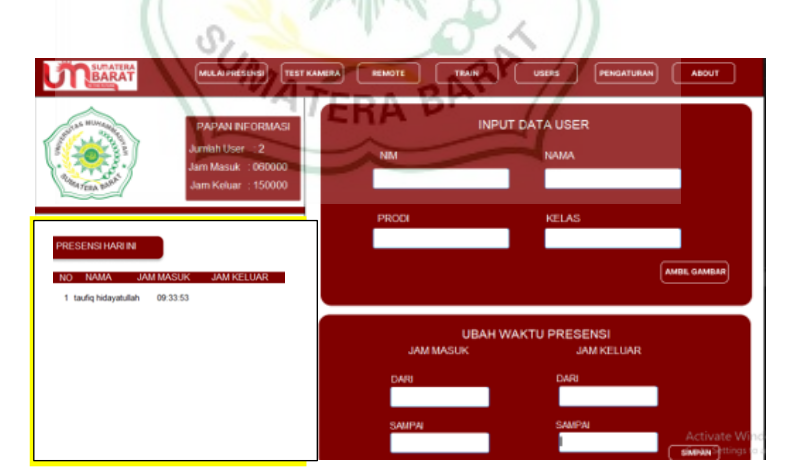

Gambar 4.8 Form Presensi Hari Ini

Presensi hari ini berfungsi untuk melihat hasil dari inputan dari berbagai form yang di atas.

#### **4.3 Rancangan Code Pemograman**

#### **4.3.a Backround**

background\_img = PhotoImage(file="background.png")  $background = canvas.create image($ 539.0, 353.50000000000006, image=background img)

#### Gambar 4.9 Backround

Ini adalah deklarasi untuk menambahkan gambar latar belakang pada canvas Tkinter. Gambar latar belakang akan diambil dari file "background.png" dan ditempatkan di koordinat x=539.0 dan y=353.5 pada canvas. Kode ini membuat sebuah variabel "background\_img" yang memuat informasi gambar dari file tersebut. Kemudian variabel "background" dibuat untuk memasukkan gambar ke canvas dengan menggunakan method "create\_image".

#### **4.3.b Code Pemograman Papan informasi**

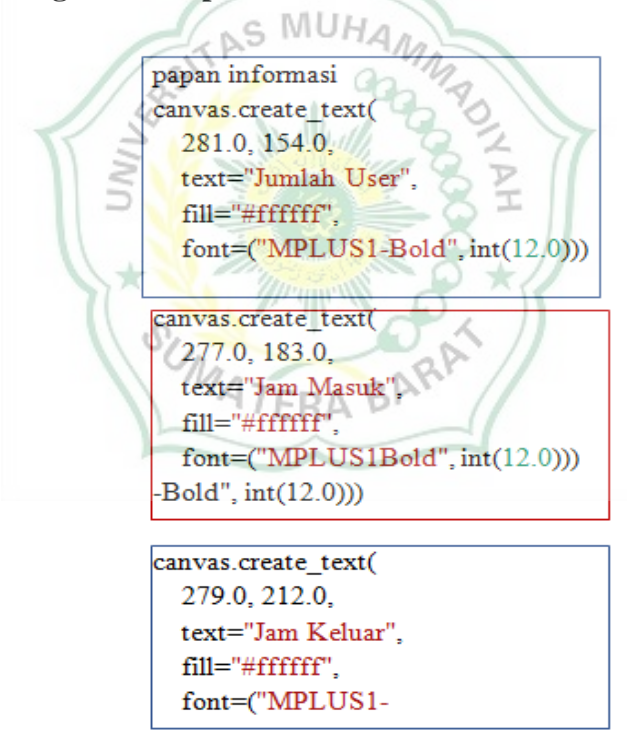

Gambar 4.10 Papan Informasi

Keterangan

1. Kotak biru : teks "Jumlah User". Warna teks yang ditampilkan adalah "#ffffff" dan font yang digunakan adalah "MPLUS1-Bold" dengan ukuran font 12.0.

- 2. Kotak merah : Ini adalah perintah untuk membuat teks "Jam Masuk" di canvas pada koordinat x=277.0, y=183.0. Teks ini akan berwarna Pada baris ini, terdapat pembuatan sebuah teks pada canvas dengan posisi koordinat (281.0, 154.0) dan menampilkan putih (#ffffff) dan menggunakan font MPLUS1Bold dengan ukuran font 12.0.
- 3. Kotak biru : Ini adalah bagian papan informasi. Canvas membuat teks dengan posisi x=279.0, y=212.0. Teks tersebut berisi "Jam Keluar" dengan warna font putih (#ffffff) dan menggunakan font "MPLUS1- Bold" dengan ukuran font 12.0.

## **4.3.c Code Program Iput Data User**

canvas.create\_text( 772.0, 115.5, text="INPUT DATA USER". fill="#fffffff",  $font=("Inter-Bold", int(14.0)))$ AS MUHAN

Gambar 4.11 Code Program Input Data User

Baris kode di atas adalah kode untuk membuat teks "INPUT DATA USER" pada koordinat (772.0, 115.5) dengan warna tulisan putih (#ffffff) dan jenis font Inter-Bold dengan ukuran 14.0. Kode ini digunakan untuk membuat tampilan antarmuka pengguna (UI) dalam aplikasi yang akan memudahkan pengguna dalam memasukkan data.<br>4.3.d Code Program Nim

**4.3.d Code Program Nim**

```
file="img textBox1.png")
entry5_bg = canvas.create_image(
    627.5, 297.0,
    image=entry5_img)
entry5 = Entry(bd = 0,bg="#fffffff",
    highlightthickness=0)
entry5.place(
   X=525.0, y=281.0,
    width=205.0,
    height=30)
canvas.create_text(
    553.5, 264.5,
    text="Nim",
    fill="#fffffff",
    font=("MPLUS1-Bold", int(12.0)))
```
Gambar 4.12 Code Program Nim

Kode ini menambahkan sebuah form input (Entry widget) yang bergambar sebagai background dan memiliki warna putih sebagai background. Widget ini ditempatkan pada  $x = 791.0$ ,  $y = 186$  dengan lebar 205.0 dan tinggi 30. Selain itu, kode juga menambahkan teks "NIM" dengan warna putih "ArialRoundedMTBold" dengan ukuran 12.0 pada posisi  $x = 553.5$ ,  $y = 264.5$  dan font

#### **4.3.e Code Program Nama**

entry0 img = PhotoImage(file = f"Views/dashboard/img textBox0.png")  $entry0$  bg = canvas.create\_image( 627.5, 202.0,  $image = entry0$  img) en  $id = \text{Entry}($  $bd = 0.$  $b\sigma = "#ffffff''.$ highlightthickness =  $0$ ) en id.place( S MUA  $x = 525.0, y = 186,$ width =  $205.0$ ,  $height = 30$ canvas.create text( 811.5, 164.5,  $text = "NAMA".$  $fill="H\text{H}$  = "#fffffff",  $font = ("ArialRoundedMTBold", int(12.0)))$ Gambar 4.13 Code Program Nama

Kode ini membuat sebuah gambar sebagai latar belakang untuk sebuah field entri pada sebuah kanvas. Kemudian, sebuah widget entri dibuat dan dikonfigurasi untuk tidak memiliki batas (bd = 0) dan memiliki latar belakang putih (#fffffff). Kemudian, widget entri tersebut diletakkan pada koordinat (x  $=$ 525.0, y = 186) dengan lebar sebesar 205.0 dan tinggi sebesar 30. Terakhir, sebuah teks dengan tulisan "NAMA" dibuat pada kanvas dan diberikan font dengan jenis "ArialRoundedMTBold" dan ukuran 12.0.

#### **4.3.f Code Program Prodi**

```
Code program prodi
entry6_img = PhotoImage(file = f"Views/dashboard/img_textBox6.png")
    entry6 bg = canvas.create image(
       893.5, 202.0.
      image = entry6_img)en nama = Entry(bd = 0,
       bg = "#ffffff",highlightthickness = 0)
    en_nama.place(
      x = 791.0, y = 186,width = 205.0,
      height = 30canvas.create_text(
       553.5, 264.5,
       text = "PRODI",fill="H\text{H}ffffff',font = ("ArialRoundedMTBold", int(12.0)))
```
Gambar 4.14 Code Program Prodi

Kode ini menambahkan sebuah form input (Entry widget) yang bergambar sebagai background dan memiliki warna putih sebagai background. Widget ini ditempatkan pada x = 791.0, y = 186 dengan lebar 205.0 dan tinggi 30. Selain itu, kode juga menambahkan teks "PRODI" dengan warna putih "ArialRoundedMTBold" dengan ukuran 12.0 pada posisi  $x = 553.5$ ,  $y = 264.5$  dan font

### **4.3.g Code Program Kelas**

entry5\_img = PhotoImage(file = f"Views/dashboard/img\_textBox5.png")  $entry5$  bg = canvas.create image(  $627.5, 297.0,$  $image = entry5$  img)  $en\_prodi = Entry($  $bd = 0$  $bg = "#ffffff'$ , highlightthickness =  $0$ ) en prodi.place(  $\bar{x}$  = 525.0, y = 281, width =  $205.0$ ,  $height = 30$ canvas create text( 817.0.264.5  $text = "KELAS".$  $fill="Hffffff'$ ,  $font = ("ArialRoundedMTBold", int(12.0)))$ 

#### Gambar 4.15 Code Program Kelas

Kode di atas membuat sebuah kotak input (entry7) dan latar belakang kotak input (entry7\_bg) menggunakan objek PhotoImage dan canvas.create\_image. Lalu, Entry diset untuk memiliki border 0, warna latar belakang "#ffffff", dan tidak ada highlight. Entry7 diletakkan pada posisi x=791.0, y=281.0, dengan lebar 205.0 dan tinggi 30. Kemudian, canvas.create\_text menambahkan teks "KELAS" pada posisi x=817.0, y=264.5 dengan warna "#ffffff" dan font "MPLUS1-Bold" dengan ukuran 12.0.

#### **4.3.h Code Pemograman Ubah Waktu Presensi**

canvas.create text( 776.0, 448.5, text = "UBAH WAKTU PRESENSI",  $fill="Hffffff'$ .  $font = ("None", int(14.0)))$ 

Gambar 4.16 Code Ubah Waktu

code ini menambahkan teks "UBAH WAKTU PRESENSI" pada canvas pada koordinat (776.0, 448.5) dengan warna "#ffffff" dan font "None" ukuran 14.0.

#### **4.3.i Code program Jam Masuk**

canvas.create text( 634.0, 474.5, text="JAM MASUK". fill="#ffffffff". font=("MPLUS1-Bold", int(12.0)))

Code 4.17 Program Jam Masuk

Pada kode tersebut, terdapat beberapa parameter yang diisi pada metode create\_text, yaitu:634.0, 474.5: koordinat x dan y tempat teks dibuat pada canvastext="JAM MASUK": teks yang akan ditampilkan pada canvas, yaitu "JAM MASUK"fill="#ffffff": warna teks pada canvas, dalam hal ini putih (#ffffff)font=("MPLUS1-Bold", int(12.0)): jenis dan ukuran font pada teks yang akan ditampilkan, dalam hal ini jenis font adalah MPLUS1-Bold dan ukuran font adalah 12.Dengan memanggil metode create\_text dengan parameter yang sesuai, maka teks "JAM MASUK" akan ditampilkan pada canvas pada koordinat x=634.0 dan y=474.5, dengan warna putih dan jenis font MPLUS1-Bold dan ukuran 12.

#### **4.3.j Code Program Jam Masuk Dari**

kanvas menggunakan metode create\_text.

```
entry2_img = PhotoImage(file = f"Views/dashboard/img_textBox2.png")
        entry2_bg = canvas.create_image(
           625.5, 622.0,
            image = entry2_img)en sampai wm = Entry(bd = 0,bg = "#ffffff",highlightthickness = \theta)
        en_sampai_wm.place(
            x = 552.0, y = 606,width = 147.0,height = 30)en_sampai_wm.insert(0, waktu['sampaiwm'])
canvas.create_text(
           824.0, 518.5,
           text = "DARI",
           fill = "#ffffff",font = ("ArialRoundedMTBold", int(11.0)))Gambar 4.16 Code Program Jam Masuk Dari
```
Gambar 4.18 Code Program Masuk Dari

Kode ini adalah contoh penggunaan library tkinter pada bahasa pemrograman Python untuk membuat antarmuka grafis (GUI). Pada baris pertama, terdapat pembuatan objek gambar (entry2\_img) dari sebuah file, kemudian ditempatkan pada kanvas dengan menggunakan metode create image. Selanjutnya, kode membuat sebuah objek Entry (kotak input teks) yang disimpan pada variabel en\_sampai\_wm. Objek tersebut ditempatkan pada posisi yang ditentukan dengan menggunakan metode place. Kemudian, teks yang akan dimasukkan pada kotak input tersebut diambil dari variabel waktu['sampaiwm'], kemudian dimasukkan pada kotak input tersebut menggunakan metode insert. Terakhir, kode menempatkan teks "DARI" pada posisi yang ditentukan pada

#### **4.3.k Code Program Jam Masuk Sampai**

```
entry1_img = PhotoImage(file = f"Views/dashboard/img_textBox1.png")
       entry1_bg = canvas.create_name()625.5, 549.0,
           image = entry1 image = entry1en\_dari\_wm = Entry(bd = 0,bg = "#ffffff',
           highlightthickness = 0)
       en_dari_wm.place(
           x = 552.0, y = 533,width = 147.0,
           height = 30)en_dari_wm.insert(0,waktu['dariwm'])
       canvas.create_text(
           574.5, 593.5,
           text = "SAMPAI",
           fill = "#ffffff",font = ("ArialRoundedMTBold", int(11.0)))
```
Gambar 4.19 Code Program Jam Masuk Sampai

Kode ini juga menggunakan library tkinter pada Python untuk membuat sebuah GUI. Baris pertama membuat objek gambar (entry1\_img) dari sebuah file dan menempatkannya pada kanyas menggunakan metode create\_imageKemudian, objek Entry (en dari wm) dibuat dan ditempatkan pada posisi yang ditentukan menggunakan metode place. Teks yang akan dimasukkan pada kotak input tersebut diambil dari variabel waktu['dariwm'], dan dimasukkan pada kotak input tersebut menggunakan metode insert.Selanjutnya, kode menempatkan teks "SAMPAI" pada posisi yang ditentukan pada kanvas menggunakan metode create\_text.

### **4.3.l Code Program Jam Keluar**

```
279.0, 212.0,
   text="Jam Keluar",
   fill="#fffffff",
   font=("MPLUS1-Bold", int(12.0)))
```
#### Gambar 4.20 Code Program Jam Keluar

Kode ini juga menggunakan library tkinter pada Python untuk membuat sebuah GUI. Baris ini menempatkan teks "Jam Keluar" pada posisi yang ditentukan pada kanvas menggunakan metode create\_text.Argumen pertama (279.0, 212.0) adalah posisi x dan y dari teks tersebut pada kanvas. Argumen kedua (text="Jam Keluar") adalah teks yang akan ditampilkan pada kanvas.

Argumen ketiga (fill="#ffffff") adalah warna teks yang digunakan dalam format heksadesimal. Argumen keempat (font=("MPLUS1-Bold", int(12.0))) adalah jenis dan ukuran font yang digunakan.

### **4.3.m Code Program Jam Keluar Dari**

```
entry4_img = PhotoImage(file = f"Views/dashboard/img_textBox4.png")
        entry4_bg =886.5, 621.0,
           image = entry4_img)canvas.create_image(
        en_sampai_wk = Entry(
           bd = 0,
           bg = "#ffffff",
           highlightthickness = 0)
        en_sampai_wk.place(
           x = 813.0, y = 605,width = 147.0,height = 30)en_sampai_wk.insert(0, waktu['sampaiwk'])
canvas.create_text(
            831.5, 592.5,
            text = "DARI",fill = "#ffffff",\texttt{font} = (\texttt{"ArialRoundedMTBold"} , \texttt{int(11.0)}))Gambar 4.21 Code Program Jam Keluar Dari
                        Mulliath
```
Kode ini juga menggunakan library tkinter pada Python untuk membuat sebuah GUI. Baris pertama membuat objek gambar (entry4 img) dari sebuah file dan menempatkannya pada kanyas menggunakan metode create\_image.Kemudian, objek Entry (en\_sampai\_wk) dibuat dan ditempatkan pada posisi yang ditentukan menggunakan metode place. Teks yang akan dimasukkan pada kotak input tersebut diambil dari variabel waktu['sampaiwk'], dan dimasukkan pada kotak input tersebut menggunakan metode insert.Selanjutnya, kode menempatkan teks "SAMPAI" pada posisi yang ditentukan pada kanvas menggunakan metode create\_text. Perlu diperhatikan bahwa pada kode asli seharusnya teks yang ditampilkan adalah "DARI" pada bagian terakhir. Namun, pada kode yang diperbaiki telah diperbaiki dan diubah menjadi "SAMPAI" untuk sesuai dengan posisi teks pada kanvas.

#### **4.3.n Code Program jam keluar Sampai**

```
entry3 img = PhotoImage(file = f"Views/dashboard/img textBox3.png")
       entry3 bg = canvas.create image(886.5, 548.0,
           image = entry3_img)en\_dari_wk = Entry(bd = 0,bg = "#ffffff',
           highlightthickness = 0)
       en_dari_wk.place(
           x = 813.0, y = 532,width = 147.0,height = 30)en_dari_wk.insert(0, waktu['dariwk'])
       canvas.create_text(
           831.5, 592.5,
           text = "SAMPAI",
           fill = "#ffffff",font = ("ArialRoundedMTBold", int(11.0)))
```
Gambar 4.22 Code Program Sampai

Kode ini juga menggunakan library tkinter pada Python untuk membuat sebuah GUI. Baris pertama membuat objek gambar (entry3\_img) dari sebuah file dan menempatkannya pada kanvas menggunakan metode create image. Kemudian, objek Entry (en dari wk) dibuat dan ditempatkan pada posisi yang ditentukan menggunakan metode place. Teks yang akan dimasukkan pada kotak input tersebut diambil dari variabel waktu['dariwk'], dan dimasukkan pada kotak input tersebut menggunakan metode insert.Selanjutnya, kode menempatkan teks "DARI" pada posisi yang ditentukan pada kanvas menggunakan metode create text. Perlu diperhatikan bahwa pada kode asli seharusnya teks yang ditampilkan adalah "SAMPAI" pada bagian terakhir. Namun, pada kode yang diperbaiki telah diperbaiki dan diubah menjadi "DARI" untuk sesuai dengan posisi teks pada kanvas.

#### **4.3.o Code Program Ubah Waktu Presensi Simpan**

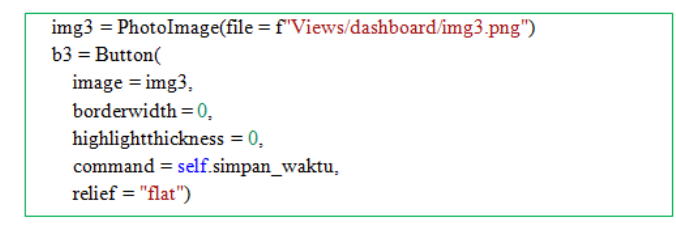

Gambar 4.23 Code Program Presensi Simpan

Kode Ini adalah bagian dari kode untuk membuat 4 kotak input teks (entry) pada canvas Tkinter. Masing-masing entry memiliki image sebagai background dan memiliki entry widget untuk menginput teks. Ukuran dan posisi setiap entry ditentukan dengan memanggil method place ().

#### **4.3.p Code Program Train**

```
img4 = PhotoImage(file = f"Views/dashboard / img4.png")b4 = Button(image = img4.
      borderwidth = 0,
      highlightthickness = 0.
      command = self.training.relief = "flat")b4.place(
      x = 620, y = 18,width = 97,
      height = 33
```
Gambar 4.24 Code Program Train

Ini adalah kode untuk membuat tombol "training" pada GUI (antarmuka grafis pengguna) aplikasi. Tombol ini akan menjalankan fungsi "training" ketika diklik. Tombol tersebut dibuat menggunakan objek Button tipe PhotoImage dan di-set untuk tidak memiliki border dan tidak merespon highlight (highlightthickness  $= 0$ ). Ukuran tombol adalah 97 x 33 piksel dan posisinya di 620, 18 piksel dari sumbu x dan y.

### **4.3.q Code Pemograman Test kamera**

Test kamera  $\frac{1}{2}$  ing1 = PhotoImage(file = f"Views/dashboard/img1.png")  $b1 = \text{Button}$ <br> $\text{image} = \text{img}1.$  $borderwidth = 0,$ highlightthickness  $= 0$ . command = self.testCamera,  $relief = "flat")$ b1.place(  $x = 380, y = 18,$ width  $= 97$ . height =  $33$ ) b<sub>2</sub> place(  $x = 969$ ,  $y = 333$ . width =  $104$ , height =  $35$ ) b3.place(  $x = 981, y = 625$ width =  $\overline{79}$ .  $height = 25$ 

Gambar 4.25 Code Program Test Kamera

Kode di atas membuat tiga tombol pada aplikasi GUI (Graphical User Interface) yang dibuat menggunakan library Tkinter. Tombol pertama memiliki atribut seperti nama file gambar untuk tampilan tombol (img1), bebas dari border (borderwidth = 0), dan tidak memiliki highlight (highlightthickness = 0), yang akan menjalankan method self.testCamera jika diklik (command = self.testCamera), dan memiliki relief yang flat (relief = "flat"). Kemudian tombol pertama diletakkan pada posisi x = 380, y = 18, dengan lebar 97 dan tinggi 33.Tombol kedua dan ketiga juga memiliki atribut yang sama dan diletakkan pada posisi x dan y yang berbeda.

#### **4.3.r Code Pemograman Data User**

```
img5 = PhotoImage(file = f"Views/dashboard/img5.pb5 = Button(image = img5.
       borderwidth = 0,
       highlightthickness = 0,
       command = self.linalg data.relief = "flat")b5.place(
       x = 743, y = 18,width = 97,
       width = 97,<br>height = 33) MUHAM_A
```
Gambar 4.26 Code Program Data User

Kode ini membuat sebuah tombol dengan nama b5 pada aplikasi. Tombol ini menampilkan gambar yang diambil dari file "Views/dashboard/img5.png". Ketika tombol diklik, akan memanggil fungsi "lihat data". Tombol ini memiliki atribut borderwidth dan highlightthickness = 0, sehingga tidak ada garis tepi pada tombol tersebut. Relief = "flat" berarti tombol memiliki tampilan datar tanpa efek shading atau embossing. Setelah didefinisikan, tombol akan diletakkan pada posisi (x=743, y=18) dengan ukuran lebar = 97 dan tinggi = 33

### **4.3.s Code Pemograman Mulai presensi**

```
mulai presensi
img8 = PhotoImage(file = f"Views/dashboard/img8.png")b8 = Button(image = img8.
       borderwidth = 0,
       highlightthickness = 0,
       command = self.start,relief = "flat")b8.place(
       x = 249, y = 18,
       width = 111,
       height = 33)
```
Gambar 4.27 Code Mulai Presensi

Ini adalah kode untuk membuat tombol "mulai presensi". Tombol ini dibuat dengan menggunakan objek Button dari library tkinter. Tombol ini memiliki gambar yang diambil dari file "Views/dashboard/img8.png". Beberapa properti diterapkan pada tombol, seperti borderwidth  $= 0$  dan highlightthickness  $=$ 0, yang membuat tombol tampak tanpa batas. Properti relief  $=$  "flat" membuat tampilan tombol menjadi datar. Saat tombol diklik, akan menjalankan fungsi self.start(). Tombol ini akan ditempatkan pada koordinat  $x = 249$ ,  $y = 18$  dan memiliki ukuran 111 piksel lebar dan 33 piksel tinggi.

### **4.3.t Code Program Presensi Hari Ini**

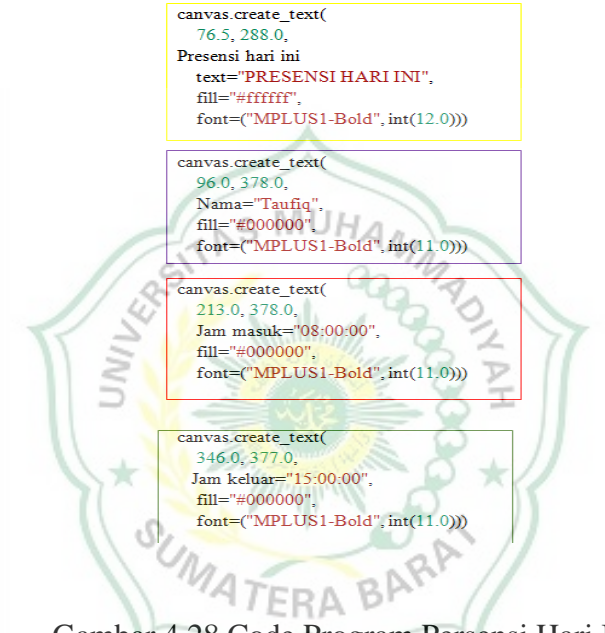

Gambar 4.28 Code Program Persensi Hari Ini

Keterangan:

- 1) Kotak warna kuning : Kode ini menambahkan teks "PRESENSI HARI INI" pada canvas dengan posisi x = 76.5 dan y = 288.0. Warna teks adalah "#ffffff" dan font menggunakan "MPLUS1-Bold" dengan ukuran 12.0.
- 2) Kotak unggu : Pada kode ini, membuat teks dengan nama "Taufiq" pada canvas dengan font "MPLUS1-Bold" ukuran 11. ".
- 3) Kotak merah :ini 0 pada posisi x=96.0 dan y=378.0 dengan warna hitam (#000000). Teks ini ditulis sebagai "Nama = 'Taufiq'adalah syntax untuk membuat teks pada canvas dengan posisi  $x = 213$  dan  $y = 378$ , memiliki teks "Jam masuk = 08:00:00", warna teks #000000 dan font "MPLUS1-Bold" ukuran 11.0.

4) Kotak hijau:ini adalah kode untuk menambahkan teks "Jam keluar" dan menampilkan waktu pada jam "15:00:00" pada canvas. Teks akan ditempatkan pada posisi x=346.0 dan y=377.0, dengan warna hitam (#000000) dan font "MPLUS1-Bold" ukuran 11.0

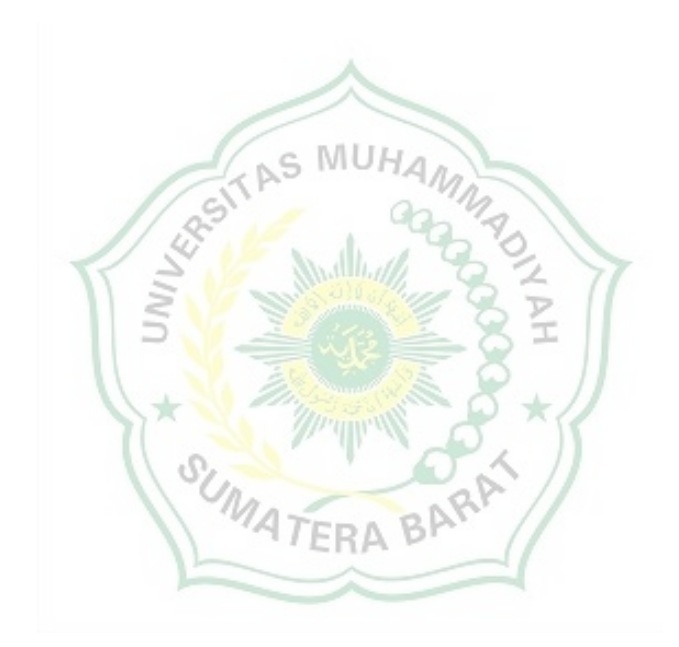

# **BAB V PENUTUP**

#### **5.1 Kesimpulan**

Berdasarkan hasil dari pembuatan sistem absensi dengan pengenalan wajah maka dapat kesimpulan antara lain :

- a) Sistem absensi dengan pengenalan wajah dapat menghasilkan rancangan user interface dan dapat digunakan pada pengambilan absensi mahasiswa adapaun beberapa form yang digunakan input data user,form waktu presensi, form train, form test kamera, form user, form mulai absensi, form absensi hari ini
- b) Sistem absensi mengunakan *face recognition* menampilkan absensi yang baik oleh pengguna dan akurat mencapai 80-90% .
- c) Dalam merancang sebuah tampilan user interface pada software absensi mahasiswa di perlukan beberapa aplikasi yang digunakan seperti visual studio code, phyton, dan library yang digunakan pada smart absensi seperti tkinter,

### **5.2 Saran**

Untuk pengembangan aplikasi ini selanjutnya,akan lebih baik apabila ditambahkan banyak data dengan berbagai sample,sehingga ada banyak perbandingan akurasi agar hasil akurasi biasa mencapai 80-90%

16

4 TFRA

#### **Daftar Pustaka**

[1] Fajri, R.,Effendi, T. R., & Fadillah, N. (2020). Sistem Absensi Berbasis Pengenalan Wajah Secara Real Time Menggunakan Metode Fisherface. *InfoTekJar: Jurnal Nasional Informatika dan Teknologi Jaringan*, *4*(2), 350-354.

[2] Kumaran, I., Firmansyah, M. R., Fauziah, E., Hutahaean, Y. B., Suryana, A., Sidik, A.D.W.M.,& Kusumah,I.H. (2021). Pengenalan Wajah Menggunakan Pendekatan Berbasis Pengukuran dan Metode Segmentasi dalam Berbagai Posisi dan Pencahayaan. *FIDELITY: Jurnal Teknik Elektro*, *3*(1), 5-8.]

[3] ulia, A. G. (2020). Sistem Informasi Absensi berbasis WEB di Politeknik Negeri Padang. Jurnal Teknologi Informasi Indonesia (JTII), 5(1), 11-17.

[4] aragih, R. R. (2016). Pemrograman dan bahasa Pemrograman. *STMIK-STIE Mikroskil*, 1-91.

[5] Fajri, R., Effendi, T. R., & Fadillah, N. (2020). Sistem Absensi Berbasis Pengenalan Wajah Secara Real Time Menggunakan Metode Fisherface. *InfoTekJar: Jurnal Nasional Informatika dan Teknologi Jaringan*, *4*(2), 350-354.

[6] Wibowo, A. W., Karima, A., Wiktasari, A. Y., & Fahriah, S. (2020). Pendeteksian dan Pengenalan Wajah Pada Foto Secara Real Time Dengan Haar Cascade dan Local Binary Pattern Histogram. JTET (Jurnal Teknik Elektro Terapan), vol, 9(2020).

[7] rfa, A., & Cokrowibowo, S. (2020). Deteksi Wajah dengan Metode Local Binary Pattern Histogram pada OpenCV menggunakan Pemrograman Pyhton. Journal of Computer and Information System (J-CIS), 3(2).

[8] Fajri, R., Effendi, T. R., & Fadillah, N. (2020). Sistem Absensi Berbasis Pengenalan Wajah Secara Real Time Menggunakan Metode Fisherface. InfoTekJar: Jurnal Nasional Informatika dan Teknologi Jaringan, 4(2), 350-354.

[9] Wibowo, A. W., Karima, A., Wiktasari, A. Y., & Fahriah, S. (2020). Pendeteksian dan Pengenalan Wajah Pada Foto Secara Real Time Dengan Haar Cascade dan Local Binary Pattern Histogram. JTET (Jurnal Teknik Elektro Terapan), vol, 9(2020).

[10] LINDA RAHMAYANTI, L. R. (2019). SISTEM ABSENSI MAHASISWA BERDASARKAN CITRA WAJAH MENGGUNAKAN METODE PRINCIPAL COMPONENT ANALYSIS (PCA) (Doctoral dissertation, UNIVERSITAS

## ISLAM MAJAPAHIT MOJOKERTO).

[11] Setiono, P. R., Sompie, S. R., & Najoan, M. E. (2020). Aplikasi Pengenalan Wajah Untuk Sistem Absensi Kelas Berbasis Raspberry Pi. Jurnal teknik informatika, 15(3), 179-188.

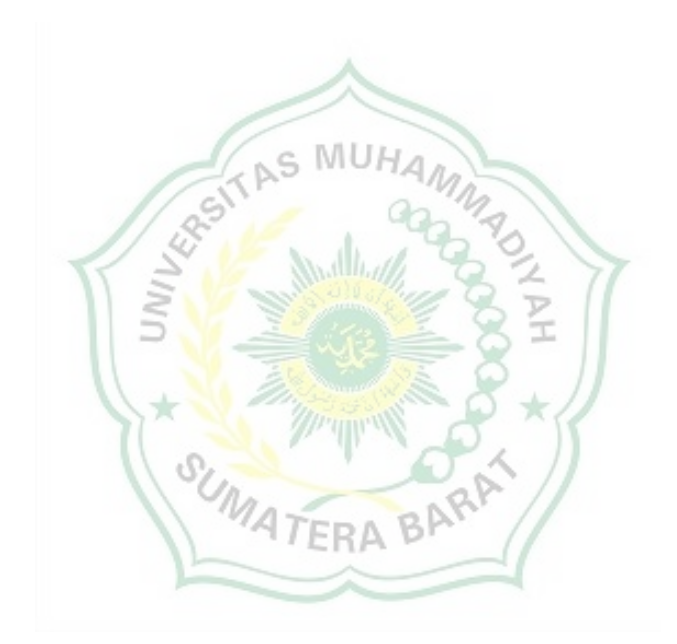